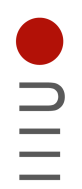

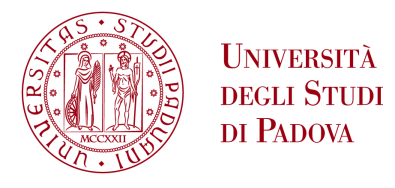

**DIPARTIMENTO DI INGEGNERIA DELL'INFORMA ZIONE** 

## **DIPARTIMENTO DI INGEGNERIA DELL'INFORMAZIONE**

# **CORSO DI LAUREA IN INGEGNERIA ELETTRONICA**

# **"EMULAZIONE DI UN CONVERTITORE DC-DC PER DIAGNOSTICA DEI GUASTI"**

**Relatore: Prof. / Dott GIADA GIORGI**

**Laureando/a: CRISTIAN CECCOLIN**

**ANNO ACCADEMICO 2022 – 2023 Data di laurea 21/07/2023**

# Indice

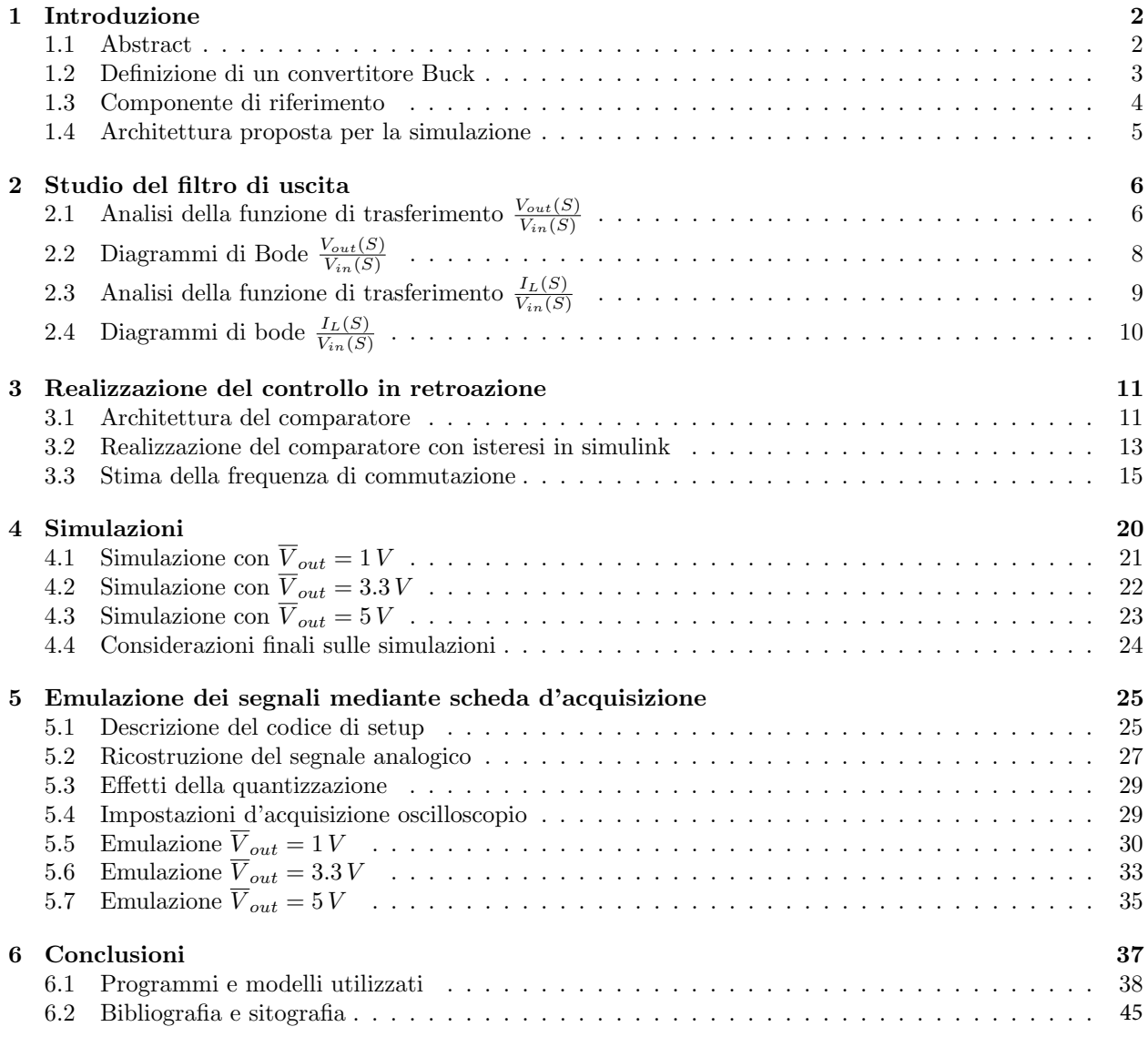

### 1 Introduzione

#### 1.1 Abstract

Lo scopo di questa tesi è la realizzazione di un modello simulativo di un convertitore DC-DC di tipo abbassatore di tensione, defnito anche come convertitore Buck. Il modello che si intende realizzare rappresenta una soluzione circuitale generica, costruita sulla base di veri dispositivi commercializzati e facendo quindi riferimento alle loro caratteristiche di funzionamento. I segnali di interesse generati in simulazione con il modello del componente, verranno poi convertiti in analogico per mezzo di una scheda di acquisizione analogica di segnali, precisamente il modello USB-6211 della National Instruments. Questo permetter`a l'emulazione dei segnali con possibile acquisizione esterna attraverso strumenti come l'oscilloscopio.

Nell'ottica generale del progetto, l'emulazione del segnale è necessaria per poter osservare con strumenti reali l'efetto del deterioramento della componentistica che caratterizza il circuito, con particolare attenzione alla parte di fltraggio presente nello stadio di potenza fnale.

Un qualsiasi componente passivo infatti è soggetto ad un deterioramento strutturale, che può causare malfunzionamenti, instabilit`a, e nel peggiore dei casi, portare alla distruzione del circuito nel quale essi sono inseriti. Ad esempio un generico condensatore elettrolitico, con il passare del tempo, può essere soggetto a perdite di isolamento che ne alterano il valore efettivo di capacit`a e che modifcano il suo comportamento in frequenza. Possono dunque presentarsi fenomeni di natura parassita che, se non contemplati durante la fase di progetto del circuito, causano effetti indesiderati. L'intenzione non è quella di realizzare un modello che simuli esattamente un componente specifico, ma una struttura più generale di un convertirore buck che consenta di ottenere segnali verosimili che verranno poi emulati.

Per la realizzazione del modello simulativo si è scelto di utilizzare i programmi Matlab e Simulink, nella loro versione 2022 revisione b.

La tesi si compone di una prima parte nel quale vengono analizzati ed implementati gli elementi principali che compongono la struttura di un convertitore Buck, ovvero:

- Scelta della topologia utilizzata;
- Scelta del fltro;
- Analisi e realizzazione del sistema di controllo;

Verranno proposte delle simulazioni con valori della componentistica basati su efettivi componenti realmente in commercio. Anche in fase di emulazione dei segnali verranno svolte diverse acquisizioni in diverse condizioni di lavoro. Si evidenzieranno quindi le eventuali criticità in fase di emulazione associate all'utilizzo di una generica scheda d'acquisizione.

#### 1.2 Defnizione di un convertitore Buck

Il convertitore Buck appartiene alla categoria dei convertitori DC-DC di tipologia switching, che sfruttano di conseguenza la commutazione di particolari componenti ad elevate frequenze per abbassare od innalzare il valore di tensione proveniente da una sorgente in corrente continua. In particolare, il convertitore Buck è un convertitore abbassatore di tensione, perciò il suo scopo principale è quello di generare una fonte di tensione continua di valore più basso rispetto alla sorgente di partenza. Esistono varie topologie circuitali che implementano un convertitore Buck. Sono comunque tutte accumunate da alcuni elementi principali:

- interruttori elettronici (commutatori), spesso risultano essere mosfet, J-fet oppure BJT;
- fltraggio della tensione d'uscita;
- logica di pilotaggio dei commutatori e controllo della tensione d'uscita.

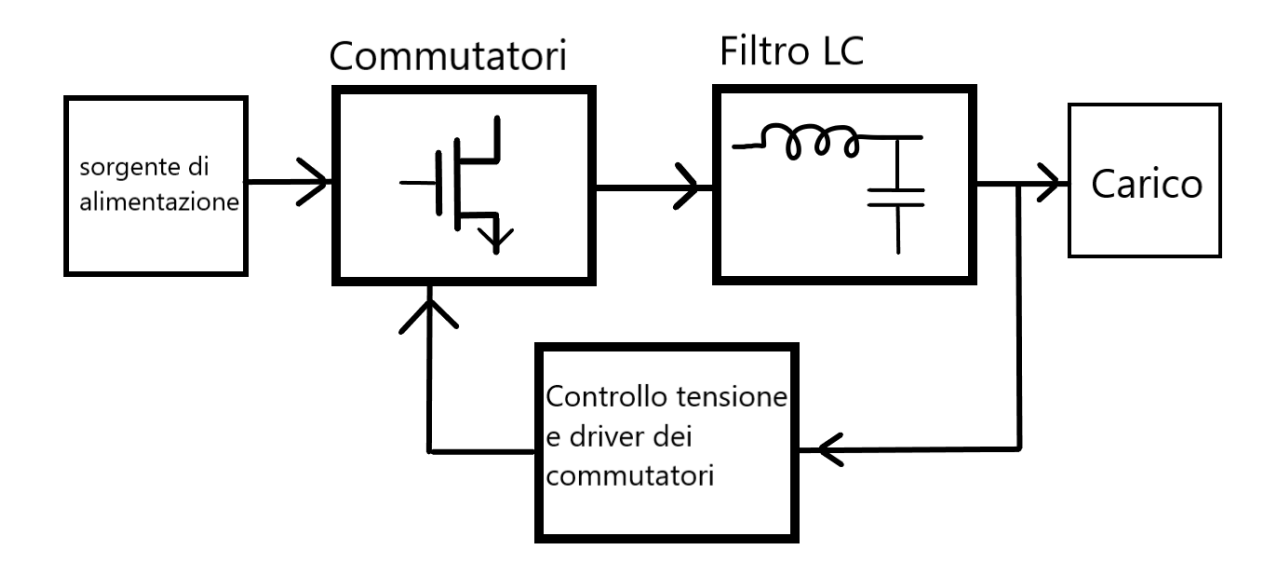

Figura 1: Blocchi fondamentali che compongono un convertitore Buck

Quest'ultimo punto in particolare rappresenta la componente più critica, che solitamente viene realizzata attraverso appositi circuiti integrati che implementano tecniche di controllo avanzate.

A prescindere dalla tipologia di controllore utilizzato, solitamente il fltro presente in uscita `e del tipo passa basso del secondo ordine ed utilizza elementi reattivi, ovvero induttanze e capacit`a. In alcuni schemi pi`u avanzati, a volte si utilizzano fltri del quarto ordine, che combinano molteplici elementi reattivi. In questa trattazione verrà approfondito lo studio del filtro  $LC$  del secondo ordine.

#### 1.3 Componente di riferimento

I modelli che si vogliono realizzare fanno riferimento ad un convertitore Buck commerciale, ovvero il componente TPS563206 della Texas Instruments.

Di seguito viene riportata la topologia tipica del componente inserito in un circuito:

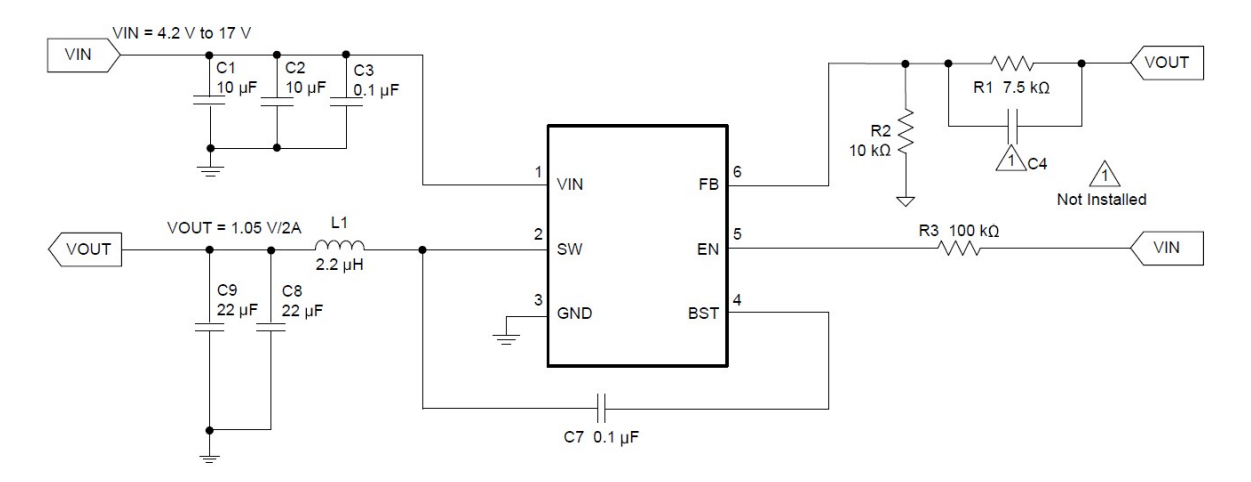

Figura 2: TPS563206 reference design

Osserviamo la presenza di molteplici capacità presenti sullo stadio d'ingresso, necessarie a stabilizzare eventuali fluttuazioni della tensione  $V_{in}$ . Riconosciamo la struttura tipica del filtro LC presente sullo stadio d'uscita. I valori di capacit`a e di induttanza indicati in fgura (2) sono valori indicati e consigliati dal data sheet del componente. Tutti questi componenti sono elementi discreti che permettono assieme all'integrato stesso di realizzare il convertitore Buck. Sempre dal data sheet del componente ricaviamo tre aspetti principali sul suo funzionamento:

- $\bullet$  la regolazione della tensione di uscita  $V_{out}$  viene effettuata attraverso la lettura di una tensione ripartita fra la resistenza  $R_2$  ed  $R_1$ ;
- l'integrato in questione utilizza un controllo in retroazione. Viene identifcato come D-cap3 mode, riportato a pagina 9 del data sheet, e rappresenta un particolare tipo di regolazione ad isteresi del convertitore;
- lo stadio di uscita pu`o essere ricondotto ad una confgurazione a mezzo ponte, realizzata con due N-fet controllati dalla logica interna del componente.

Come già spiegato, lo scopo non è quello di realizzare una replica di questo componente specifico, ma consiste nella realizzazione di un modello che simuli il comportamento di un convertitore generico, prendendo spunto da componenti realmente realizzati. A questo punto i principali elementi sul quale concentrarsi sono il fltro di uscita e la retroazione del dispositivo.

#### 1.4 Architettura proposta per la simulazione

La struttura del convertitore si baserà su uno schema a mezzo ponte, con filtro d'uscita di tipo LC del secondo ordine e con controllo retroazionato tramite comparatore con isteresi:

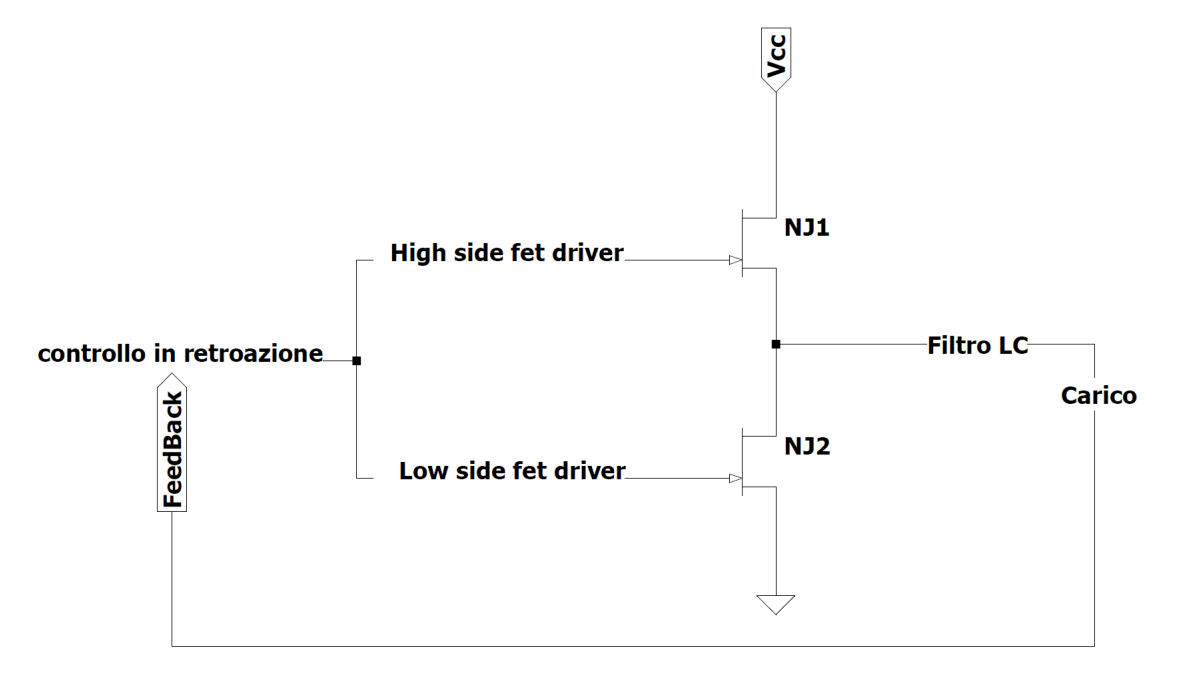

Figura 3: Architettura del convertitore Buck proposta

Un'importante considerazione che pu`o essere fatta riguarda la corrente che circola nel sistema. La topologia circuitale `e tale da permettere la presenza di correnti negative che attraversano l'induttore del fltro, a diferenza quindi della topologia classica con singolo interruttore e diodo di free wheeling. Questo permetterebbe di realizzare un convertitore bidirezionale, ovvero con la possibilità di invertire la polarità presente sul carico. Per i nostri scopi questo tipo di funzionamento non verrà preso in considerazione. Inoltre verrà osservato il comportamento del sistema solamente con carichi di tipo resistivo, stazionari nel tempo e ideali. La struttura dei driver dei due N-fet che costituiscono lo stadio a mezzo ponte non verrà approffondita, in quanto di non interesse per gli scopi di questa tesi, compresi i due N-fet stessi, che verranno rappresentati nel modello simulato semplicemente come un bufer di tensione pilotato dalla logica di controllo in retroazione.

### 2 Studio del fltro di uscita

# 2.1 Analisi della funzione di trasferimento  $\frac{V_{out}(S)}{V_{in}(S)}$

Per capire gli elementi che verranno inseriti nel fltro di uscita, dobbiamo analizzare dal punto di vista teorico cosa accade a livello dinamico sulle grandezze in gioco. Il filtro è un tipico filtro LC del secondo ordine passa-basso. Anche se dal punto di vista teorico effettivamente è coerente con la topologia buck, dal punto di vista simulativo è necessario aggiungere anche ulteriori elementi, di natura prettamente parassita, che caratterizzano ciò che avviene all'interno del sistema:

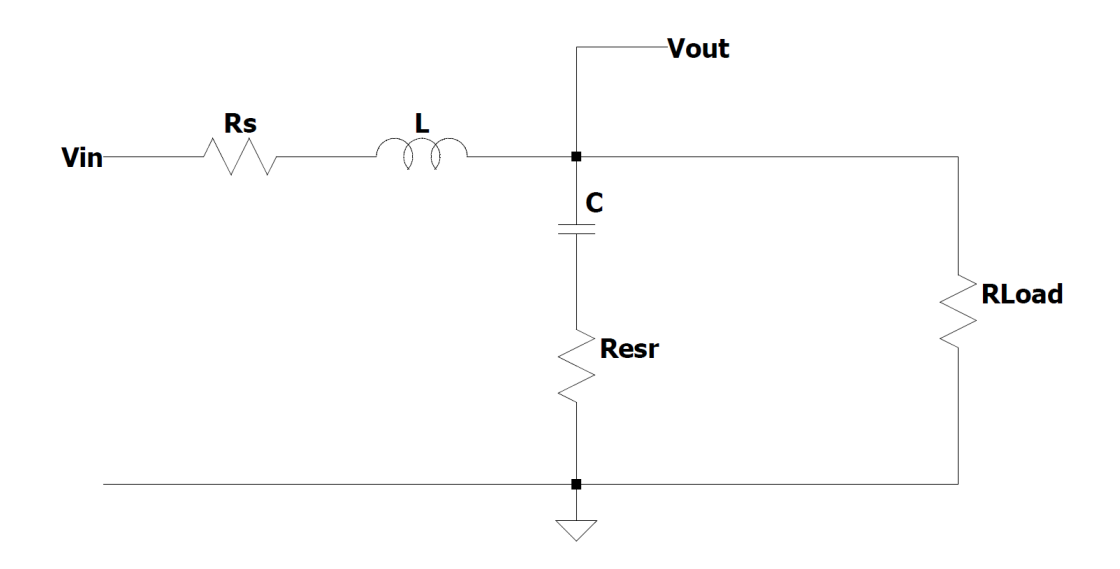

Figura 4: Schema del fltro d'uscita utilizzato

specifchiamo gli elementi che lo compongono:

- $R_s$  rappresenta la resistenza serie equivalente totale;
- L rappresenta l'induttanza di fltro;
- $\bullet$  C rappresenta la capacità di filtro;
- $\bullet$   $R_{esr}$  rappresenta la resistenza equivalente serie del condensatore di filtro;
- $\bullet$   $\mathcal{R}_{Load}$  rappresenta la resistenza di carico.

Ricaviamo la funzione di trasferimento  $\frac{V_{out}}{V_{in}}$ :

la tensione presente sul carico è pari alla tensione presente ai capi dell'impedenza data dal parallelo tra l'impedenza di carico, che nell'esempio corrisponde ad un carico resistivo RLoad, e la serie data dal condensatore C e la sua resistenza equivalente Resr:

$$
Z_{out}(s) = \frac{\left(\frac{1}{sC} + R_{esr}\right)R_{Load}}{\left(\frac{1}{sC} + R_{esr}\right) + R_{Load}} = R_{Load} \cdot \frac{\left(1 + sCR_{esr}\right)}{1 + sC(R_{esr} + R_{Load})}
$$

Applicando quindi il partitore di tensione fra l'impedenza  $Z_{out}$  e l'impedenza formata dalla serie fra induttore e resistenza  $R_s$ , si ottiene:

$$
V_{out}(s) = V_{in}(s) \cdot \frac{(s)Z_{out}(s)}{Z_{out}(s) + sL + R_s} = V_{in}(s) \cdot \frac{R_{Load} \cdot \frac{(1+sCR_{esr})}{1+sC(R_{esr} + R_{Load})}}{R_{Load} \cdot \frac{(1+sCR_{esr})}{1+sC(R_{esr} + R_{Load})} + R_s(1+s\frac{L}{R_s})}
$$

Svolgendo alcune semplifcazioni algebriche e portando la funzione di trasferimento espressa in funzione di Bode si ottiene:

$$
\frac{V_{out}(s)}{V_{in}(s)} = \frac{R_{Load}}{R_s + R_{Load}} \cdot \frac{1 + sCR_{esr}}{1 + s\left(\frac{C(R_{Load}R_{esr} + R_{esr}R_s + R_{Load}R_s)}{R_s + R_{Load}} + \frac{L}{R_s + R_{Load}}\right) + s^2 \frac{LC(R_{esr} + R_{Load})}{R_s + R_{Load}}}
$$
(1)

Come si può notare, essa si compone di due poli complessi coniugati, tipici dei filtri  $LC$ , ed uno zero, che dipende dal valore della capacità di filtro e dalla sua  $ESR$ . notiamo che la pulsazione naturale del termine al denominatore risulta:

$$
\omega_n = \sqrt{\frac{R_s + R_{Load}}{LC(R_{esr} + R_{Load})}} \approx \frac{1}{\sqrt{LC}}
$$

Dove l'approssimazione utilizzata è valida solamente per valori di  $R_{Load}$  molto maggiori delle altre due resistenze, oppure se  $R_{esr} = Rs$ .

Oltre a creare una caduta di tensione serie, la resistenza  $R_s$  interviene sullo smorzamento della risonanza fra gli elementi reattivi del fltro, ad esempio quando avviene una variazione repentina di carico o una variazione del set point della tensione media sul carico.

Vedremo invece come la resistenza  $R_{est}$  contribuisca nel sistema di retroazione e nella determinazione della frequenza di commutazione del sistema. Per efettuare una prima simulazione, si scelgono i valori dei componenti che verranno utilizzati nel fltro e il valore di resistenza di carico:

- $L = 150 uH$ :
- $C = 47 uF$ ;
- $R_{esr} = 0.6 \Omega$ ;
- $R_s = 0.6 \Omega$ ;
- $R_{Load} = 5 \Omega;$

Con questi parametri si pu`o quindi calcolare la frequenza di risonanza della coppia di poli complessi coniugati e la frequenza dello zero della funzione di trasferimento:

$$
f_n = \frac{1}{2\pi} \sqrt{\frac{R_s + R_{Load}}{LC(R_{esr} + R_{Load})}} \approx 1895.5 \, Hz
$$

$$
f_z = \frac{1}{2\pi C R_{esr}} \approx 5643.8 \, Hz
$$

# 2.2 Diagrammi di Bode  $\frac{V_{out}(S)}{V_{in}(S)}$

il diagramma di Bode risultante di questa funzione di trasferimento è il seguente:

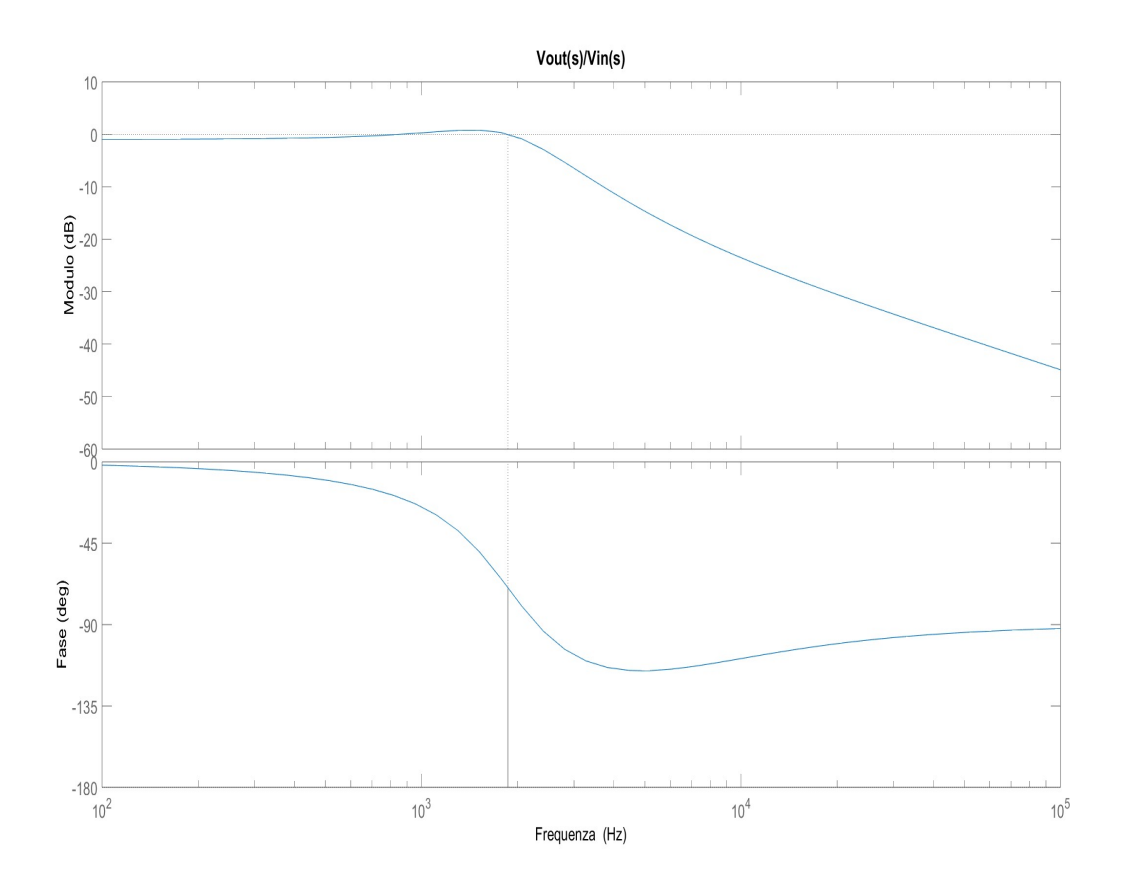

Figura 5: Diagrammi di bode del fltro d'uscita

Come si può notare, per frequenze molto basse il filtro si comporta come un partitore di tensione fra la resistenza  $R_s$  e la resistenza  $R_{Load}$ , introducendo un'attenuazione pari a:

$$
-\big|\frac{V_{out}(0)}{V_{in}(0)}\big|_{dB}=-20log_{10}\left(\frac{R_{Load}}{R_{Load}+R_s}\right)\approx 0.98\,dB
$$

In prossimità della frequenza di risonanza è presente una piccola sovraelongazione che causa quindi due attraversamenti dell'asse dei 0 dB.

Si osserva che per questi attraversamenti dell'asse dei  $0 dB$ , il margine di fase risulta positivo, perciò il sistema, anche senza controllo retroazionato, è comunque stabile. Per  $f \to \infty$  la fase risulta tendere a −90° e la pendenza del modulo risulta di  $-20 \frac{dB}{dec}$ , coerentemente con la presenza di uno zero e due poli complessi coniugati. Possiamo considerare quindi la banda passante di questo sistema praticamente pari alla frequenza di risonanza della coppia di poli complessi coniugati.

# 2.3 Analisi della funzione di trasferimento  $\frac{I_L(S)}{V_{in}(S)}$

Analogamente a quanto fatto con la tensione  $V_{out}$ , ricaviamo la funzione di trasferimento che lega la corrente che circola nell'induttore alla tensione d'ingresso al fltro. La corrente che scorre nell'iduttore di fltro `e pari alla corrente che scorre sulla serie della resistenza  $R_s$ , l'impedenza equivalente dell'induttore e l'impedenza composta dal parallelo fra impedenza di carico, che in questo caso è  $R_{Load}$ , e la serie fra condensatore di filtro e la resistenza  $R_{esr}$ :

$$
I_L(s) = V_{in}(s) \cdot \frac{1}{R_s + sL + R_{Load} \cdot \frac{(1+sCR_{esr})}{1+sC(R_{esr} + R_{Load})}}
$$

Si ricava quindi la funzione di trasferimento desiderata con alcune semplici semplifcazioni algebriche:

$$
\frac{I_L(s)}{V_{in}(s)} = \frac{1}{R_s + R_{Load}} \cdot \frac{1 + sC(R_{esr} + R_{Local})}{1 + s\left(\frac{C(R_{Load}R_{esr} + R_{esr}R_s + R_{Load}R_s)}{R_s + R_{Load}} + \frac{L}{R_s + R_{Load}}\right) + s^2 \frac{LC(R_{esr} + R_{Load})}{R_s + R_{Load}}}
$$
(2)

La funzione risulta molto simile alla precedente, infatti si compone di uno zero e di una coppia di poli complessi coniugati. La coppia di poli complessi coniugati risulta identica a quella presente nella funzione di trasferimento precedente, riportata nell'equazione (1). Lo zero presenta invece una diversa costante di tempo, che in questo caso dipende non solo da  $R_{\text{esr}}$  ma anche dalla resistenza di carico  $R_{\text{Load}}$ . Si procede con il calcolo della frequenza di risonanza della coppia di poli complessi coniugati e della frequenza di taglio dello zero:

$$
f_n = \frac{1}{2\pi} \sqrt{\frac{R_s + R_{Load}}{LC(R_{esr} + R_{Load})}} \approx 1895.5 Hz
$$

$$
f_z = \frac{1}{2\pi C(R_{esr} + R_{Load})} \approx 604.7 Hz
$$

la risonanza e i termini di somrzamento della coppia di poli complessi coniugati rimangono gli stessi. La posizione in frequenza dello zero risulta minore della frequenza dello zero presente nella precedente funzione di trasferimento  $\frac{V_{out}}{V_{in}}$ .

# 2.4 Diagrammi di bode  $\frac{I_L(S)}{V_{in}(S)}$

Vengono riportati i diagrammi di bode anche per questa funzione di trasferimento:

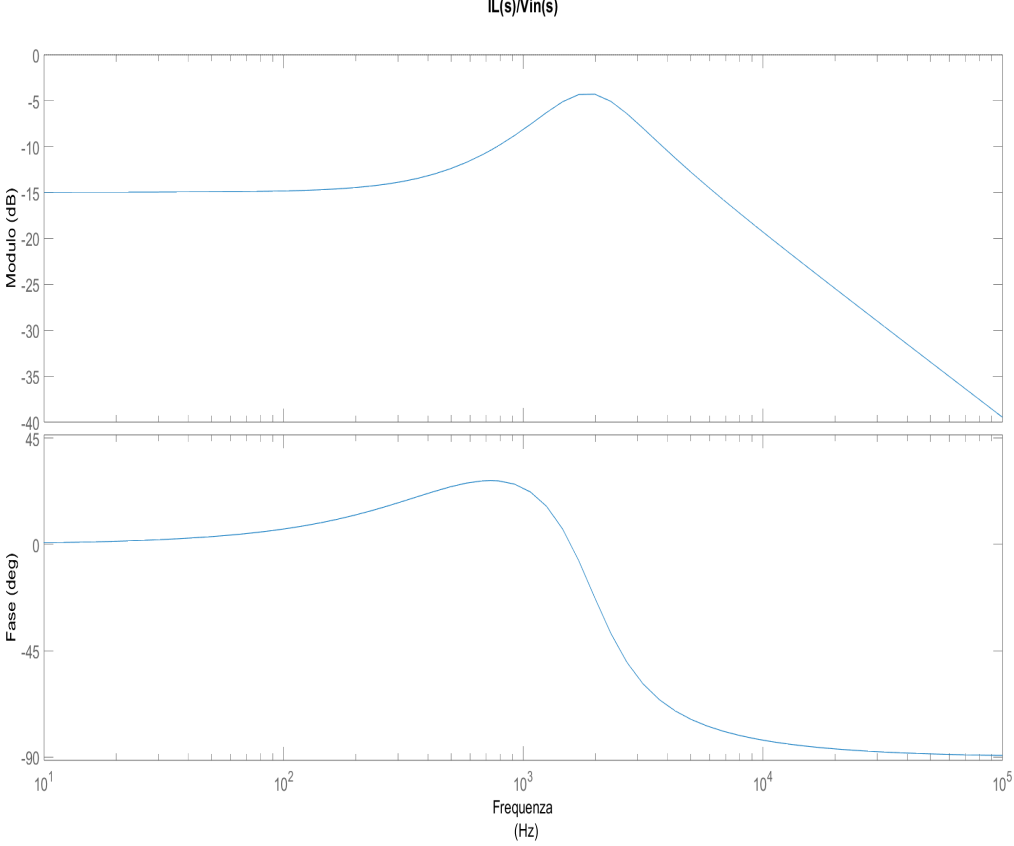

 $IL(s)/Vin(s)$ 

Figura 6: Diagrammi di bode della funzione  $\frac{I_L(S)}{V_{in}(S)}$ 

il modulo di questa funzione risulta sempre minore di  $0 dB$  per qualsiasi frequenza, perciò anche in questo caso il sistema `e stabile anche in assenza del controllo in retroazione. Per frequenze molto basse la corrente nell'induttore è principalmente dovuta alla serie fra la resistenza  $R_s$  e la resistenza di carico  $R_{Load}$ . Per  $f \to \infty$  la fase risulta tendere a −90° e la pendenza del modulo risulta di −20  $\frac{dB}{dec}$ , coerentemente con la presenza di uno zero e due poli complessi coniugati.

### 3 Realizzazione del controllo in retroazione

#### 3.1 Architettura del comparatore

Come già citato, si vuole realizzare un controllo ad isteresi della tensione di uscita del convertitore. L'idea è quella di simulare il comportamento di un trigger di Schmitt invertente, ovvero un comparatore con isteresi a logica invertita. Ricordiamo gli elementi logici principali che compongono il trigger di Schmitt:

- comparatore analogico di segnali;
- soglia centrale di comparazione;
- soglia positiva e soglia negativa (isteresi).

La caratteristica che lega ingresso ed uscita di questo comparatore è riportata in figura (7).

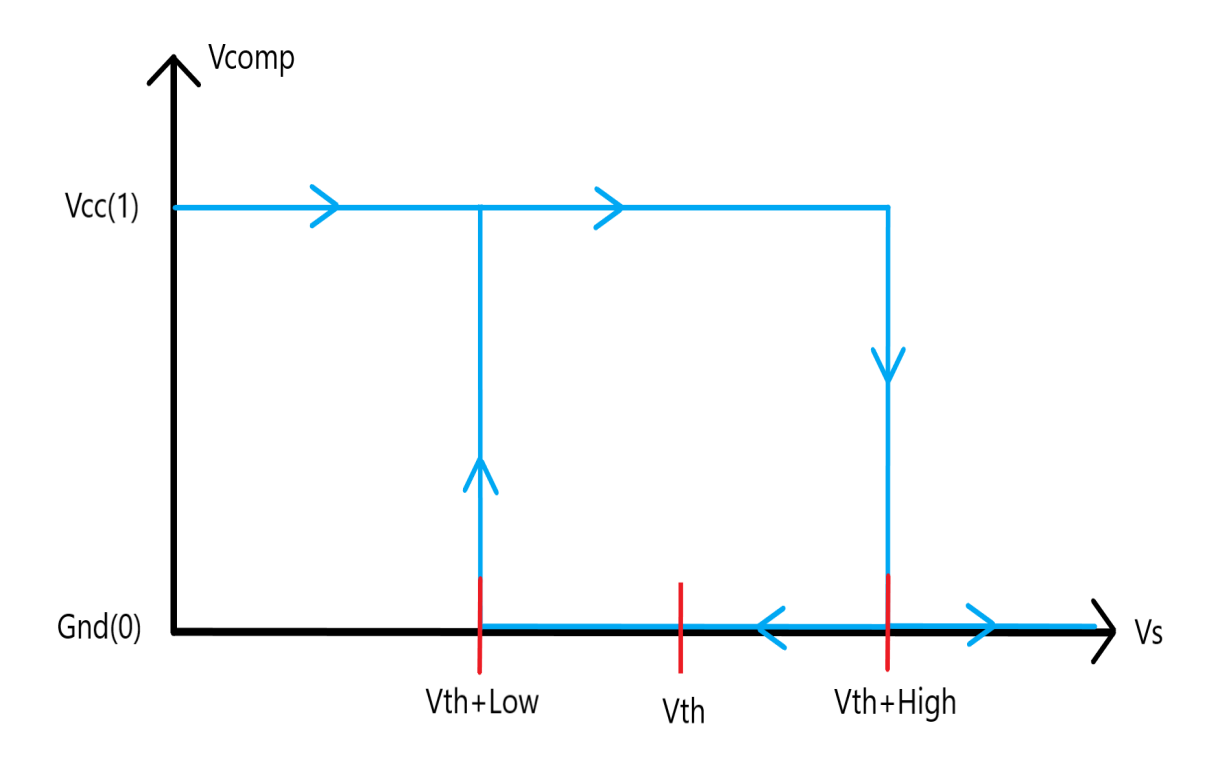

Figura 7: Legame fra tensione di ingresso ed uscita del trigger di schmitt invertente

Il segnale di ingresso  $V_s$  al comparatore viene costantemente confrontato con una delle due soglie  $V_{th}$  + High e  $V_{th}$  + Low. La tensione di output del comparatore varia fra il massimo potenziale V cc ed il minimo potenziale Gnd. La discriminante che determina la soglia attuale di riferimento è lo stato stesso del segnale da comparare. Osserviamo tutti i possibili casi:

- $V_s < V_{th} + Low$ , in questo caso la tensione  $V_{comp}$  risulta essere  $Vcc(1)$ . La soglia attuale di comparazione è  $V_{th}$  + High;
- $V_s > V_{th} + High$ , in questo caso la tensione  $V_{comp}$  risulta essere  $Gnd(1)$ . La soglia attuale di comparazione è  $V_{th} + Low;$
- $V_{th}+Low < V_s < V_{th}+High$ , in questo caso il valore della tensione di output del comparatore dipende dallo stato precedentemente assunto, come anche la soglia di riferimento attuale.

La soglia High è strettamente maggiore di zero, mentre la soglia Low è strettamente minore di zero. Queste due condizioni sono necessarie per il corretto funzionamento del comparatore.

Questo tipo di comparatori vengono utilizzati per garantire un'elevata immunità ai disturbi nel processo di comparazione. L'utilizzo che invece viene proposto nello schema di controllo della tensione di uscita prevede che il segnale di feedback della tensione presente sul carico venga comparato quindi con soglie prefssate. Il comparatore provveder`a a comandare le accensioni e gli spegnimenti dei due N-fet che riproducono una versione del segnale proveniente dal comparatore, scalato di un fattore proporzionale alla tensione di alimentazione del circuito. La tensione presente sul carico sarà vincolata a rimanere in un intorno di uno specifico valor medio, proporzionale al valore di soglia centrale del comparatore  $V_{th}$ .

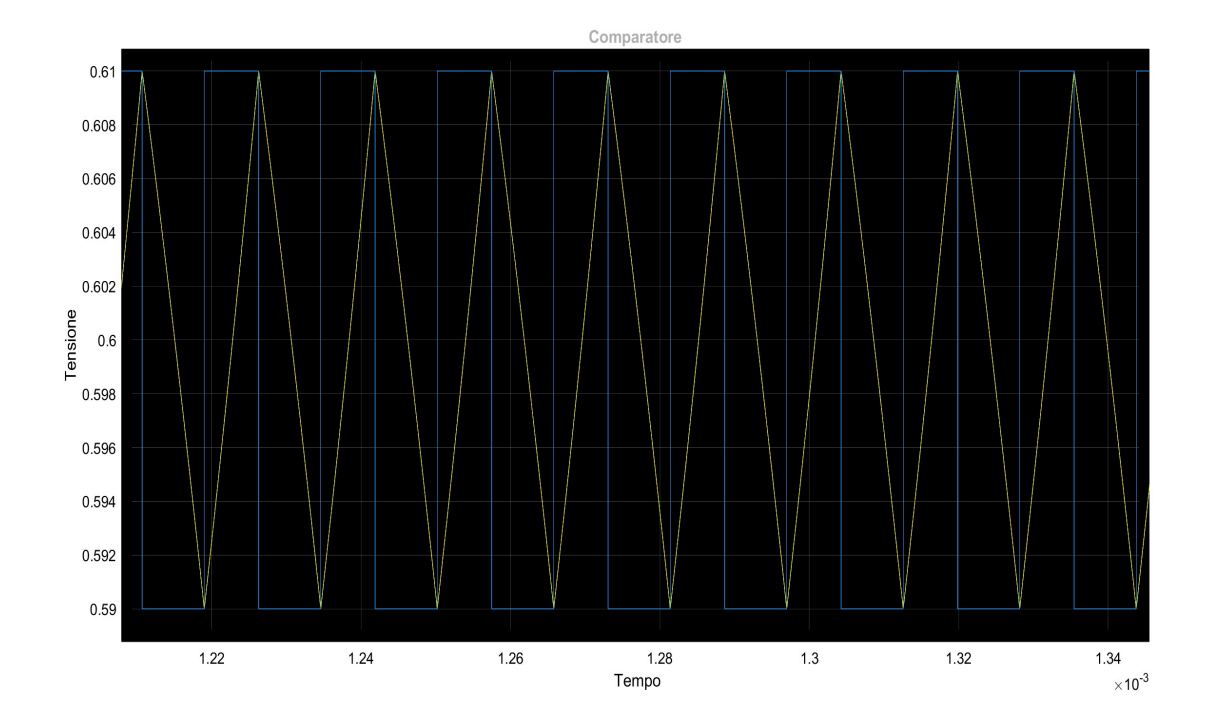

Figura 8: Andamento della tensione di output, vincolata all'interno delle due soglie del comparatore

In figura (8) la curva gialla rappresenta il segnale di feedback, proporzionale alla tensione  $V_{out}$  presente sul carico, mentre la curva blu rappresenta l'andamento della soglia di comparazione che viene confrontata con il segnale di feedback. Si nota quindi che  $V_{out}$  rimane necessariamente "limitata" fra un massimo ed un minimo, i quali dipendono dai parametri del comparatore.

Si intuisce dunque come la frequenza di commutazione dipenda necessariamente dalla rapidità con cui il ripple di tensione raggiunge le soglie del comparatore. Questo implica che la frequenza varia al variare della tensione media  $V_{out}$  che si vuole ottenere ai capi del resistore di carico. Esistono controlli più avanzati della tensione i quali sfruttano circuiti che, se pur implementando un controllo ad isteresi, tentano di mantenere fssa la frequenza di commutazione, come ad esempio logiche basate sul PLL (Phase-locked-loop).

Questi tipi di controlli vengono identifcati come "forcedCCM" (FCCM) che cercano di mantenere costante la frequenza di commutazione anche per valori di carico ridotti, permettendo inoltre la presenza di correnti negative nell'induttore di fltro. Nel corso di questa tesi essi non verranno approfonditi.

#### 3.2 Realizzazione del comparatore con isteresi in simulink

L'implementazione nel software Simulink di questo comparatore viene realizzata nel seguente modo:

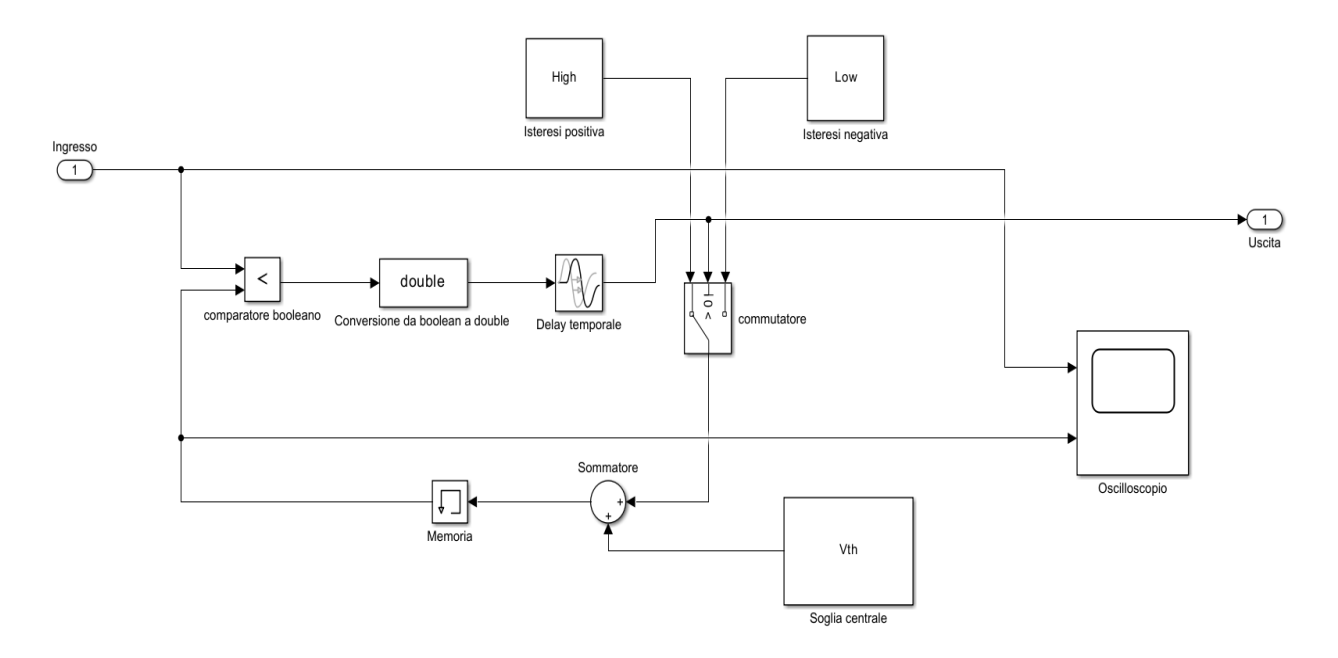

Figura 9: Implementazione del trigger di Schmitt invertente su Simulink

L'ingresso, che in questo caso rappresenta la tensione presente sul partitore resistivo posto in uscita, viene costantemente comparato con la somma fra la soglia  $V_{th}$  e uno dei due segnali provenienti dal commutatore. Il commutatore è pilotato dal comparatore booleano, che quindi seleziona fra i segnali High e Low a seconda dello stato del segnale di ingresso rispetto alla soglia di comparazione attuale. Viene aggiunto inoltre un blocco di memoria per evitare che avvengano dei loop logici irrisolvibili nel programma e un blocco di delay temporale, che serve a simulare il tempo di propagazione reale di un comparatore. A questo punto, si realizza l'effettiva retroazione portando in ingresso la tensione  $V_{out}$  dal filtro analizzato in precedenza e collegando l'output del comparatore al blocco che rappresenta lo stadio di potenza fnale realizzato con un mezzo ponte.

Lo schema logico completo del convertitore è riportato di seguito in figura (10).

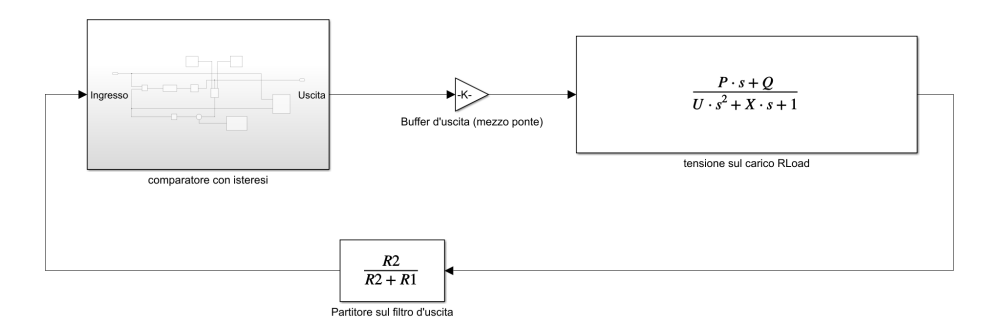

Figura 10: Schema in retroazione su Simulink

Il blocco principale `e rappresentato dalla funzione di trasferimento del fltro descritta in precedenza. Il segnale in uscita dal fltro viene modulato in ampiezza dal blocco rappresentato dal partitore di tensione. Esso è realmente presente sul circuito reale, ed è anche necessario per la selezione della tensione  $V_{out}$  In uscita dal convertitore.

Ricaviamo la relazione fra  $V_{out}$  e la tensione  $V_{th}$  del comparatore. Valutando le sole componenti continue, la tensione presente sul partitore composto dalle resistenze  $R_1$  ed  $R_2$  risulta:

$$
\overline{V}_s = \frac{\overline{V}_{out} R_2}{R_1 + R_2}
$$

Il valor medio di questo segnale coinciderà quindi con la tensione di soglia  $V_{th}$ , da cui otteniamo:

$$
V_s = V_{th}
$$
  

$$
\overline{V}_{out} = V_{th} \left( 1 + \frac{R_1}{R_2} \right)
$$
 (3)

Tramite un'opportuna selezione dei valori di  $R_1$  ed  $R_2$  è possibile impostare il valore di tensione continua che si vuole ottenere sulla resistenza di carico.

Lo schema elettrico equivalente di questa architettura è riportato in figura (11):

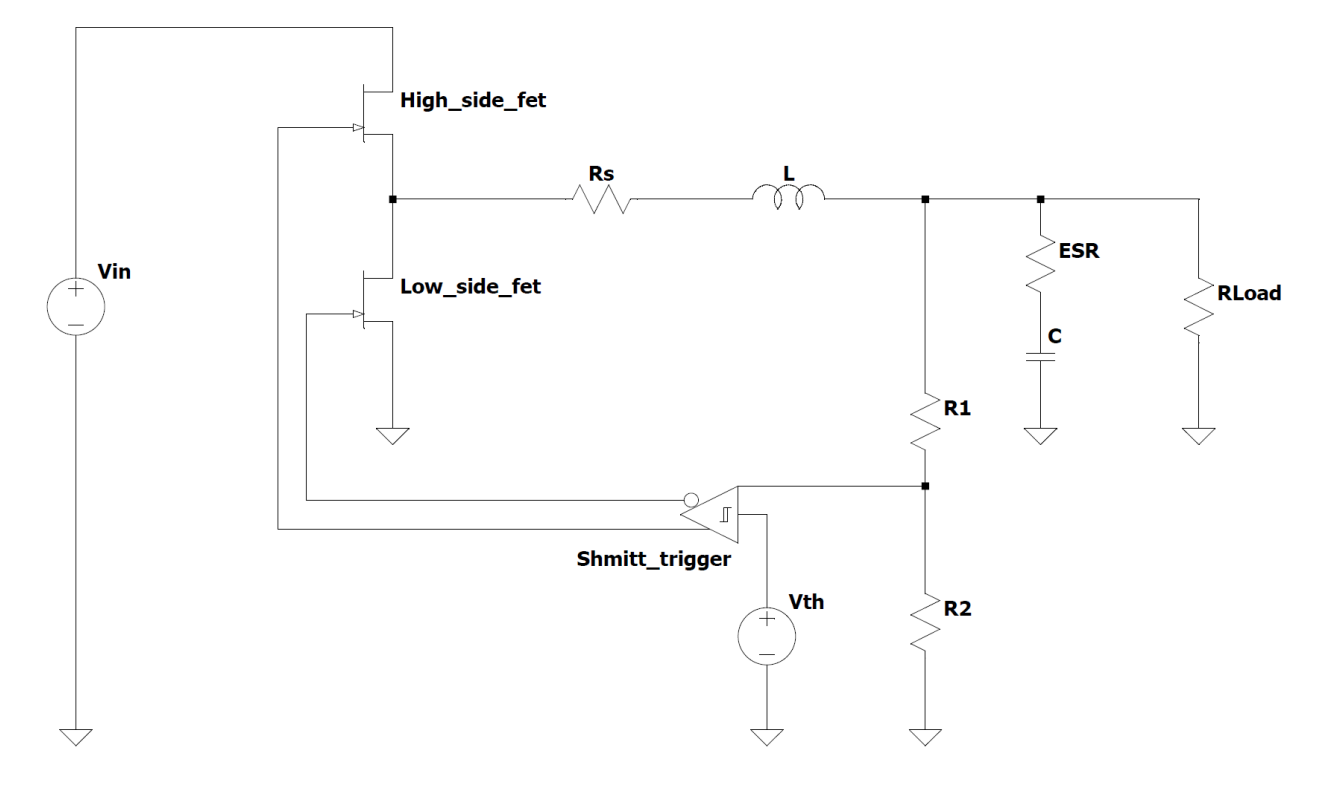

Figura 11: Schema elettrico semplifcato equivalente del convertitore simulato

#### 3.3 Stima della frequenza di commutazione

Si vuole ora ottenere una stima della frequenza di commutazione, in quanto essa non è fissata da un particolare circuito ma dipende intrinsecamente dai componenti presenti nel fltro LC presente nello stadio d'uscita. Per compiere questa analisi `e necessario introdurre alcuni strumenti utili per l'analisi delle tensioni e correnti presenti all'interno dei circuiti che compongono i convertitori a commutazione:

- Volt-second balance principle: questo principio aferma che la tensione media presente ai capi di un induttore ideale in un periodo di commutazione  $T_s$  è nulla;
- Charge balance principle: questo principio aferma che la carica accumulata in un condensatore in un periodo di commutazione  $T_s$  rimane costante. Questo implica che la corrente che lo attraversa ha media nulla in un periodo di commutazione.

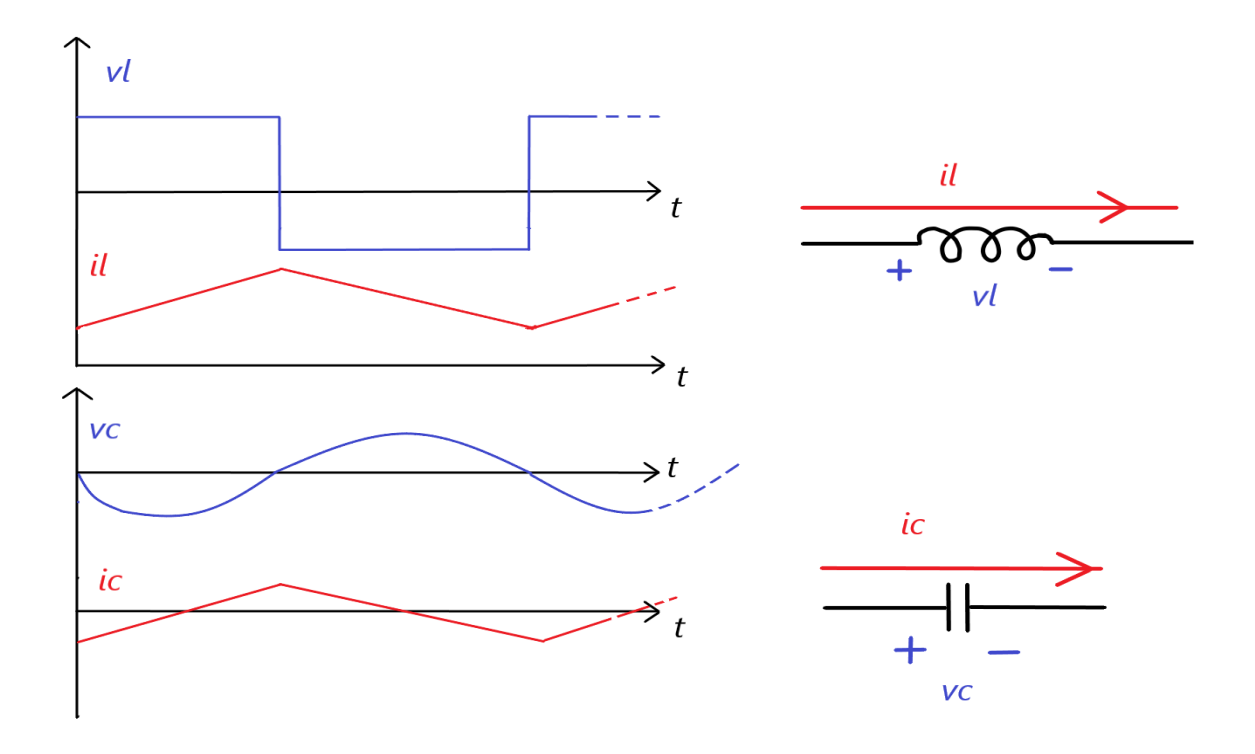

Figura 12: Andamenti di tensione e corrente negli elementi reattivi

In fgura (12) vengono riportati gli andamenti di tensione e corrente teorici che si ottengono applicando i due principi appena enunciati. Questi grafci fanno riferimento agli andamenti di tensione e corrente in regime stazionario, ovvero quando il valore medio della tensione  $V_{out}$  risulta costante. Si osservi che la corrente che attraversa un induttore `e dipendente dall'integrale della tensione applicata all'induttore stesso, mentre la tensione ai capi del condensatore dipende dall'integrale della corrente che lo attraversa:

$$
i_L(t) = \frac{1}{L} \int v_L(t)dt
$$

$$
v_C(t) = \frac{1}{C} \int i_C(t)dt
$$

Applicando questi due principi al circuito di fltro utilizzato nel modello simulato, osserviamo che sono necessarie ulteriori approssimazioni. Infatti la presenza della resistenza  $R_s$  rende difficile individuare la tensione presente ai capi dell'induttore, così come la resistenza  $R_{esr}$  rende difficile individuare la corrente che attraversa il condensatore. Risulta quindi necessario compiere un'ulteriore approssimazione riguardo la corrente che attraversa l'induttore. Ipotizzando che ai capi del carico sia presente la sola componente media della tensione  $V_{out}$ , la corrente che attraversa l'iduttore sarà composta da una corrente media  $I_o$  alla quale `e sovrapposta una corrente di ripple con forma d'onda triangolare. Questa corrente di ripple `e dovuta alla presenza del condensatore di fltro, mentre la componente media di corrente `e dovuta all'assorbimento di corrente del carico. In fgura (13) vengono riportate le varie correnti e come esse si suddividono.

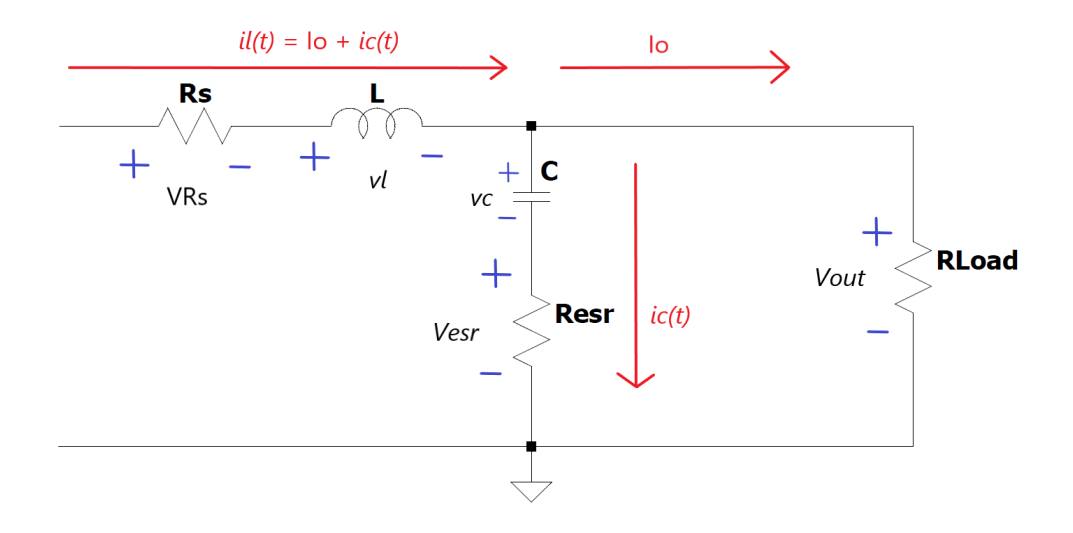

Figura 13: Correnti presenti negli elementi del fltro

Durante il periodo nel quale l'interruttore High side è in conduzione, l'interruttore Low side è interdetto. In questo periodo, di durata  $T_{on}$ , la tensione  $V_{in}$  è presente all'ingresso del filtro. Ai capi dell'induttore, ipotizzando che la caduta di tensione sulla resistenza  $R_s$  sia principalmente dovuta alla componente media di corrente, è presente la tensione:

$$
V_{Lon} = V_{in} - R_s I_o - \overline{V}_{out}
$$

Durante il periodo nel quale l'interruttore Low side è in conduzione, l'interruttore High side è interdetto. In questo periodo, di durata  $T_{off}$ , il potenziale applicato all'intero filtro è nullo. Ai capi dell'induttore è presente la tensione:

$$
V_{Loff} = -(\overline{V}_{out} - R_s I_o)
$$

Definendo il periodo di commutazione come  $T_s = T_{on} + T_{off}$ , utilizziamo il volt second balance principle dicendo che la tensione media ai capi dell'induttore in un periodo di commutazione è nulla:

$$
\frac{1}{T_s} \left( \int_0^{T_{on}} (V_{in} - R_s I_o - \overline{V}_{out}) dt + \int_{T_{on}}^{T_s} -(\overline{V}_{out} - R_s I_o) dt \right) = 0
$$

$$
\frac{(V_{in} - R_s I_o - \overline{V}_{out}) T_{on}}{T_s} = \frac{(\overline{V}_{out} - R_s I_o) T_{off}}{T_s}
$$

Definiamo duty cyle il rapporto  $d = \frac{T_{on}}{T_s}$ .

Dalla definizione di duty cycle si ricava che  $\frac{T_{off}}{T_s} = \frac{T_s - T_{on}}{T_s} = 1 - d$ .

Possiamo quindi concludere che il valore di duty cycle è legato alle tensioni  $V_{in}$  e  $\overline{V}_{out}$ :

$$
(V_{in} - R_s I_o - V_{out})d = (V_{out} - R_s I_o)(1 - d)
$$

$$
d = \frac{\overline{V}_{out} - R_s I_o}{V_{in} - 2R_s I_o}
$$
(4)

Osservando il legame presente fra corrente e tensione ed utilizzando la relazione  $T_{on} = dT_s$  possiamo inoltre ricavare l'ampiezza picco-picco della corrente di ripple che attraversa l'induttore:

$$
\Delta I_L = \frac{1}{L} \int_0^{T_{on}} V_{Lon} dt = \frac{(V_{in} - R_s I_o - \overline{V}_{out}) dT_s}{L} = \frac{(V_{in} - R_s I_o - \overline{V}_{out}) d}{L F_s}
$$
(5)

dove definiamo  $F_s = \frac{1}{T_s}$  frequenza di commutazione. Si noti che lo stesso risultato si otterrebbe valutando l'ampiezza della corrente di ripple durante il periodo  $T_{off}$ .

Si procede con l'analisi della corrente e tensione presente ai capi del condensatore di fltro. Come detto in precedenza, la corrente che attraversa il ramo nel quale è presente il condensatore di filtro si ipotizza essere la sola corrente di ripple triangolare. Questa risulta essere una diretta conseguenza del charge balance principle. Perci`o l'ampiezza picco-picco della corrente di ripple nel condensatore risulta essere la stessa presente nell'induttore di filtro. L'unica differenza è che la corrente nel condensatore ha media nulla. La tensione $V_{out}$ nel tempo sarà quindi:

$$
V_{out}(t) = \overline{V}_{out} + \delta V_{esr}(t) + \delta V_C(t)
$$

dove  $\delta V_{esr}(t)$  e  $\delta V_C(t)$  sono le rispettive ondulazioni di tensione presenti ai capi della resistenza  $R_{esr}$  e del condensatore C. Osservando le forme d'onda nel tempo si ottiene il risultato riportato in fgura (14):

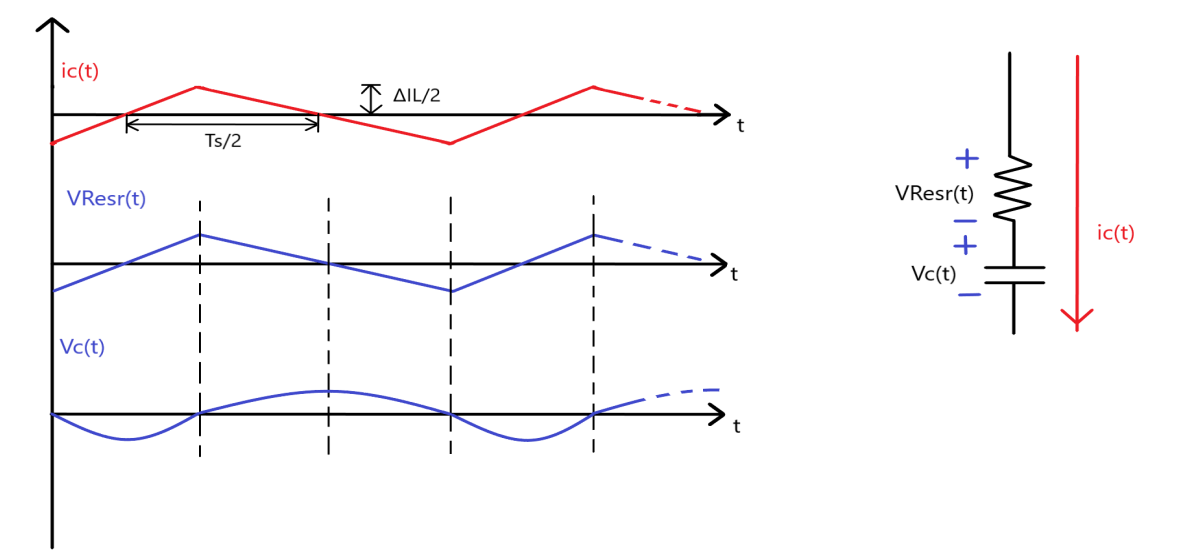

Figura 14: Ondulazione di tensione presente in uscita

L'ampiezza della tensione di ripple presente ai capi della resistenza  $R_{esr}$  è pari al prodotto  $R_{esr}\Delta I_L$ . L'ampiezza della tensione di ripple ai capi del condensatore invece si ricava osservando che la carica accumulata in mezzo periodo di commutazione è pari all'area sottesa al triangolo di base  $\frac{T_s}{2}$  ed altezza  $\frac{\Delta I_L}{2}$ :

$$
\Delta V_C = \frac{\Delta Q}{C} = \frac{1}{C} \cdot \frac{\Delta I_L T_s}{8} = \frac{\Delta I_L}{8CF_s}
$$

Si osserva inoltre che le due ondulazioni di tensione, oltre ad avere forme d'onda diferenti, hanno massimi e minimi non coincidenti. In presenza di un massimo di ondulazione ai capi della resistenza  $R_{esr}$ , sul condensatore l'ondulazione è nulla e viceversa. Inoltre il valore d'ampiezza del ripple di tensione sul condensatore risulta solitamente molto minore rispetto a quello presente ai capi della sua resistenza equivalente serie. In conclusione, possiamo quindi assumere che l'ondulazione di tensione totale sia principalmente dovuta all'ondulazione sulla resistenza  $R_{esr}$ :

$$
\Delta V_{out} = \Delta I_L R_{esr} = \frac{(V_{in} - R_s I_o - V_{out})dR_{esr}}{LF_s}
$$
\n
$$
(6)
$$

Ricordiamo che nel controllo in retroazione la tensione  $V_{out}$  viene posta all'ingresso del comparatore dopo essere stata modulata in ampiezza dal partitore resistivo composto dalle resistenze  $R_1$  ed  $R_2$ . Si definisce come tensione di isteresi:

$$
V_{hys} = High - Low
$$

Questa tensione determiner`a l'ampiezza massima della tensione di ripple presente ai capi del partitore di tensione, in accordo con quanto osservato nel capitolo precedente. Ponendo quindi la condizione di uguaglianza fra la tensione Vhys e l'ampiezza di tensione di ripple presente sul partitore di tensione composto da  $R_1$  ed  $R_2$ , otteniamo:

$$
V_{hys} = \frac{\Delta V_{out} R_2}{R_1 + R_2} = \frac{R_2}{R_1 + R_2} \cdot \frac{(V_{in} - R_s I_o - \overline{V}_{out}) dR_{esr}}{L F_s}
$$

Isolando il termine  $F_s$  otteniamo:

$$
F_s = \frac{R_2}{R_1 + R_2} \cdot \frac{(V_{in} - I_o R_s - \overline{V}_{out}) dR_{esr}}{LV_{hys}} \tag{7}
$$

Si osserva quindi che la frequenza di commutazione dipende fortemente dalle condizioni di carico.

Assumendo che il carico sia costante, essa varia al variare della tensione media  $\overline{V}_{out}$ . Nel caso sia presente un tempo di propagazione nella catena di retroazione, identificato come  $T_{delay}$ , la frequenza effettiva di commutazione risulter`a leggermente diversa dal valore stimato dalla formula (7). Risulta comunque possibile quantizzare questo effetto svolgendo un analisi più dettagliata delle forme d'onda. Per il momento si assume che esso sia trascurabile nella determinazione della frequenza di commutazione, condizione che verrà poi verifcata tramite alcune simulazioni.

La scelta dei valori di  $R_1$  ed  $R_2$  identificano anche il valore di tensione medio  $\overline{V}_{out}$ . Perciò la frequenza di commutazione, che dipende da questi parametri, risulterà tanto più alta quanto più bassa è  $\overline{V}_{out}$ . Nel caso limite per  $\overline{V}_{out} = V_{th}$ , l'effetto di partizione resistivo fra  $R_2$  ed  $R_1$  dovrà risultare unitario. Perciò è presente un effettivo limite inferiore alla tensione di uscita media che si può ottenere in questa configurazione.

Nelle simulazioni effettuate, si è deciso di imporre il limite di tensione inferiore pari a  $\overline{V}_{outm} = 1 V$ .

Anche il valore massimo della tensione media  $\overline{V}_{outM}$  presenta un limite, dovuto alla caduta di tensione sulla resistenza serie  $R_s$ . Se quest'ultima è tale da soddisfare la seguente relazione:

$$
V_{in} - \overline{V}_{outM} - I_o R_s = 0
$$

Il funzionamento del convertitore non è più garantito, ed esso non sosterrà più il valore di tensione media sul carico desiderato. Considerando il carico di tipo resistivo, il limite di tensione media massima ottenibile risulta:

$$
V_{in} - \overline{V}_{outM} - I_o R_s = V_{in} - \overline{V}_{outM} - \frac{\overline{V}_{outM} R_s}{R_{Load}} = 0
$$

$$
\overline{V}_{outM} = \frac{V_{in}}{1 + \frac{R_s}{R_{Load}}} = \frac{R_{Load} V_{in}}{1 + R_s}
$$

Inserendo i valori di resistenza di carico  $R_{Load}$  e resistenza serie  $R_s$  utilizzati in fase di simulazione, si ottiene una tensione media massima pari a  $V_{outM} \approx 10.71 V$ . Nelle simulazioni effettuate si è imposto il valore della tensione media massima pari a  $\overline{V}_{outM} = 5 V$ .

Per la scelta dei resistori  $R_1$  ed  $R_2$  si procede imponendo un valore fisso di uno dei due resistori, ad esempio R2, calcolando il valore dell'altro mediante la relazione:

$$
R_1 = \frac{R_2}{V_{th}}(\overline{V}_{out} - V_{th})
$$

Questa relazione è stata ricavata direttamente dall'equazione (3).

Volendo esplicitare la dipendenza della frequenza di commutazione rispetto alla tensione media  $\overline{V}_{out}$ utilizziamo la relazione appena ricavata per la resistenza  $R_1$  e la definizione di duty cycle proposta nell'equazione (4). Notiamo inoltre che per un carico resistivo la corrente può essere definita come rapporto fra tensione e resistenza di carico, perciò otteniamo l'equazione:

$$
F_s = \frac{\left(Vin - \frac{\overline{V}_{out}}{R_{Load}}R_s - \overline{V}_{out}\right)\left(\frac{\overline{V}_{out} - \frac{\overline{V}_{out}R_s}{R_{Load}}}{V_{in} - \frac{2\overline{V}_{out}R_s}{R_{Load}}}\right)R_{esr}}{LV_{hys}\left(1 + \frac{\overline{V}_{out} - V_{th}}{V_{th}}\right)}
$$

### 4 Simulazioni

Si procede ora con alcune simulazioni, dove verranno confrontati i valori di ampiezza di ripple e frequenza stimati dalle formule con i valori ottenuti dal modello simulato. Per i parametri del sistema verranno utilizzati i seguenti valori:

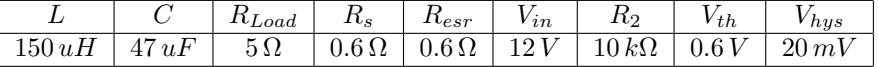

La scelta di tali valori è stata effettuata sulla base di reali componenti presenti in commercio. Per la scelta del condensatore di filtro, è stato selezionato un condensatore al tantalio, ovvero un particolare tipo di condensatore elettrolitico. Rispetto agli elettrolitici in alluminio classici, i condensatori al tantalio presentano una ESR minore, perciò sono più adatti ad essere utilizzati nelle applicazioni ad alta frequenza, come nei convertitori a commutazione. Si osservi che una ESR troppo bassa risulterebbe comunque controproducente per il regolatore ad isteresi, perciò è necessario selezionare adeguatamente il condensatore. Valori tipici della ESR per condensatori al tantalio da  $47 uF$  risultano compresi fra  $0.8 \Omega$  e  $0.4 \Omega$ . Nelle simulazioni è stata selezionata  $R_{est} = 0.6 \Omega$ . L'induttore di filtro è stato selezionato cercando di mantenere il valore massimo della frequenza di commutazione  $F_s$  al di sotto dei 125 kHz. Questo perchè, come verrà spiegato nei capitoli sucessivi, la scheda d'acquisizione che è stata utilizzata per emulare i segnali di tensione e corrente possiede un sample rate di  $F_c = 250 \, kSample/s$ . Volendo quindi mantenere la frequenza  $F_s < \frac{F_c}{2}$ , si è scelto un valore di induttanza pari a 150  $uH$ . Valori tipici della resistenza  $R_s$  per questo tipo di induttori si aggirano sui 0.6  $\Omega$ . Anche i valori di  $V_{in}$  e  $V_{hys}$  sono stati scelti per soddisfare la condizione imposta sulla frequenza di commutazione. Per ogni valore di  $\overline{V}_{out}$  verranno quindi calcolati  $R_1$ ,  $F_s$  e  $\Delta V_{out}$  e confrontati con i valori ottenuti dalla simulazione. Inoltre è stato introdotto un tempo di ritardo all'interno del comparatore pari a  $T_{delay} = 50 \text{ ns}$ , così da aggiungere un ulteriore elemento di non idealità al modello. I valori teorici verranno calcolati utilizzando le formule  $(7)$  per il calcolo della frequenza  $F_s$ , mentre per il ripple picco-picco  $\Delta V_{out}$  si utilizza l'equazione (6). Il modello permette anche di simulare la corrente che attraversa l'induttore, perciò per ogni valore di  $\overline{V}_{out}$  verranno presentate le simulazioni anche della corrente nell'induttore di filtro a regime, con relativo valore di ripple picco-picco ottenuto dalla simulazione che verrà confrontato con la relazione teorica ricavata in precedenza, ovvero l'equazione (5).

Il modello simulink completo che verrà utilizzato nelle simulazioni risulta essere il seguente:

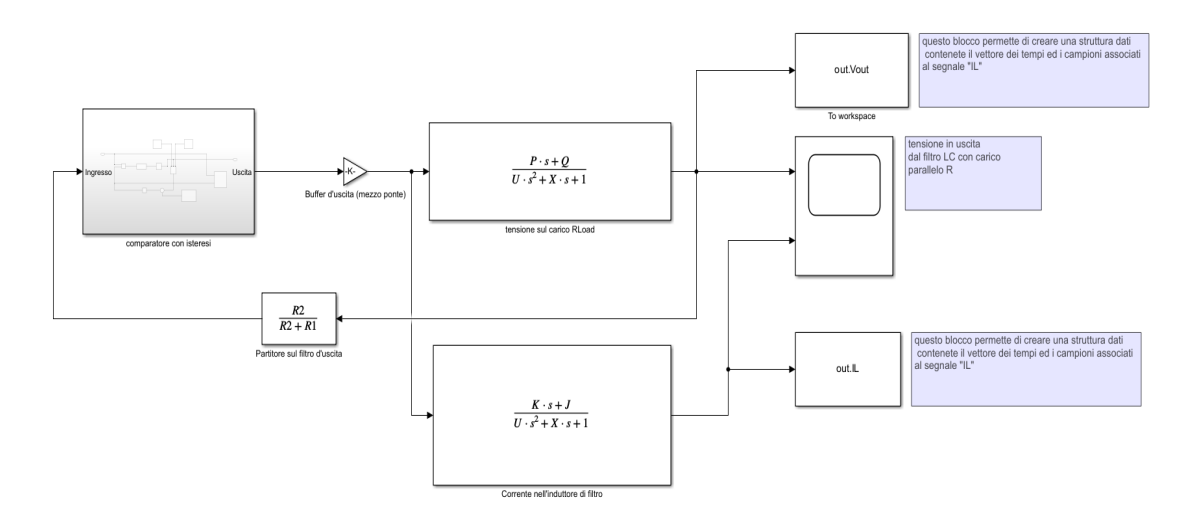

Figura 15: Schema in retroazione su Simulink

La fgura (15) presenta due blocchi principali che sono le due funzioni di trasferimento d'interesse. Attraverso la lettura nel tempo dei segnali in uscita dalle funzioni di trasferimento possiamo valutare quindi i valori di frequenza, media, ampiezza del ripple sovrapposto per ciascuno dei due segnali.

## 4.1 Simulazione con  $\overline{V}_{out} = 1 V$

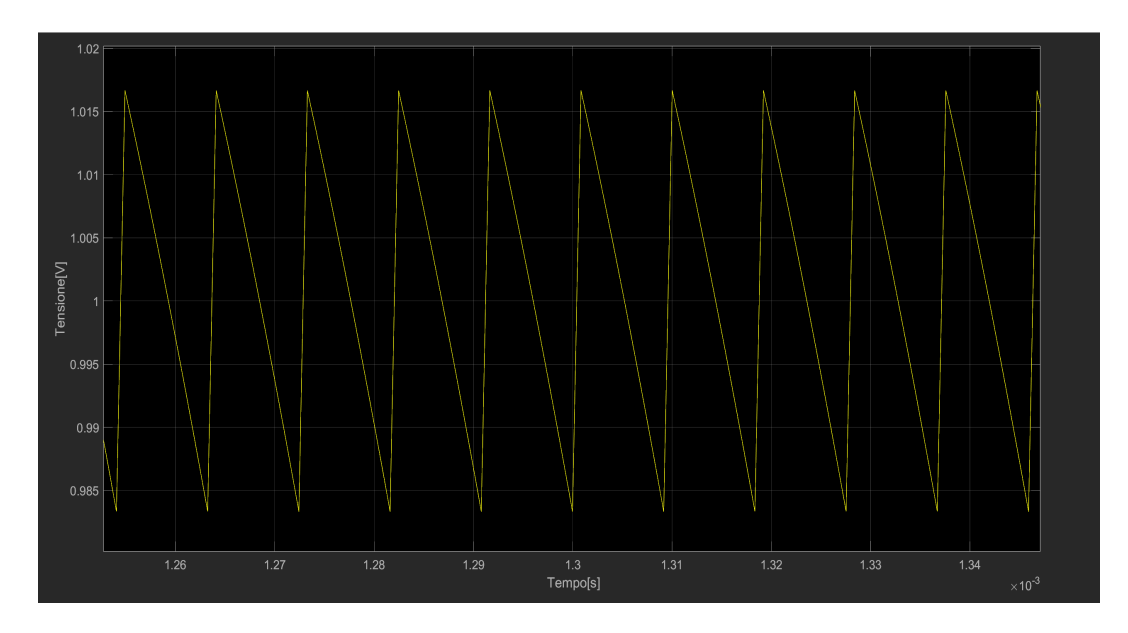

Figura 16: Tensione  $V_{out}$  a regime per  $\overline{V}_{out} = 1 V$ 

Resistenza  $R_1$  necessaria:  $R_1 = 16,667 k\Omega$ ; Frequenza stimata:  $F_s=96.698\,kHz$  ; Ripple di tensione stimato:  $\Delta V_{out} = 33 \, mV$ . I valori ottenuti dalla simulazione per frequenza e ripple risultano:  $Fs = 102.311 kHz$ ,  $\Delta V_{out} = 35.9 mV$ . Il valor medio della tensione sul carico risulta dalla simulazione pari a  $\overline{V}_{out} = 1.002 V$ 

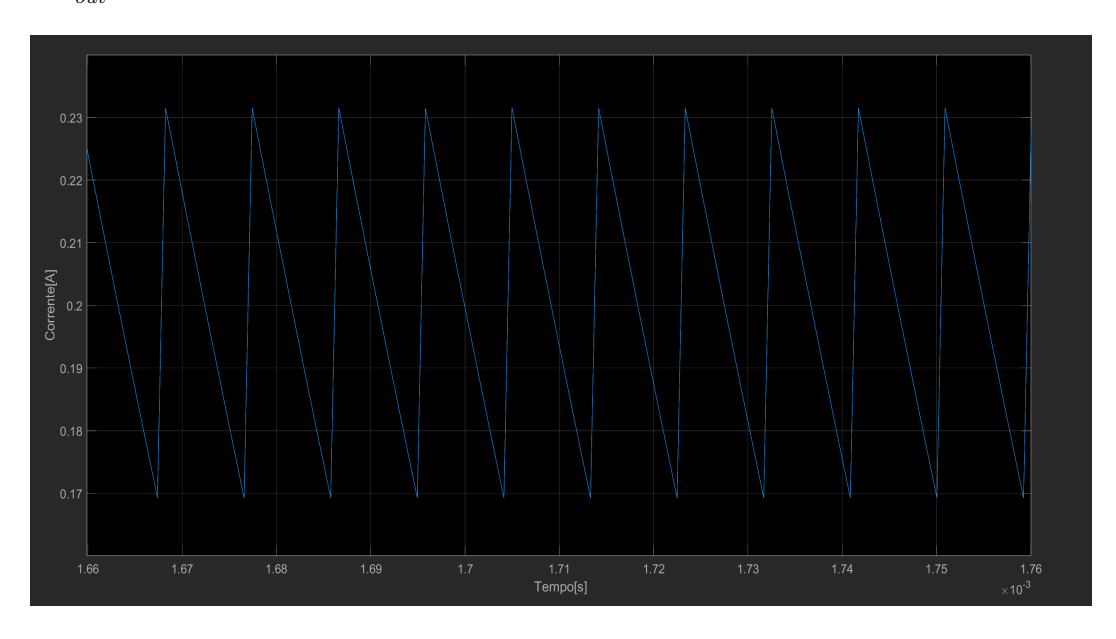

Figura 17: Corrente  $I_L$  a regime per  $\overline{V}_{out} = 1\,V$ 

Ripple di corrente stimato:  $\Delta I_L = 55.6 \, mA$ .

Il valore ottenuto dalla simulazione risulta  $\Delta I_L = 66.1 \, mA$ .

Il valor medio della corrente dalle simulazioni risulta $\overline{I}_L=0.199\,A$ 

## 4.2 Simulazione con  $\overline{V}_{out} = 3.3 V$

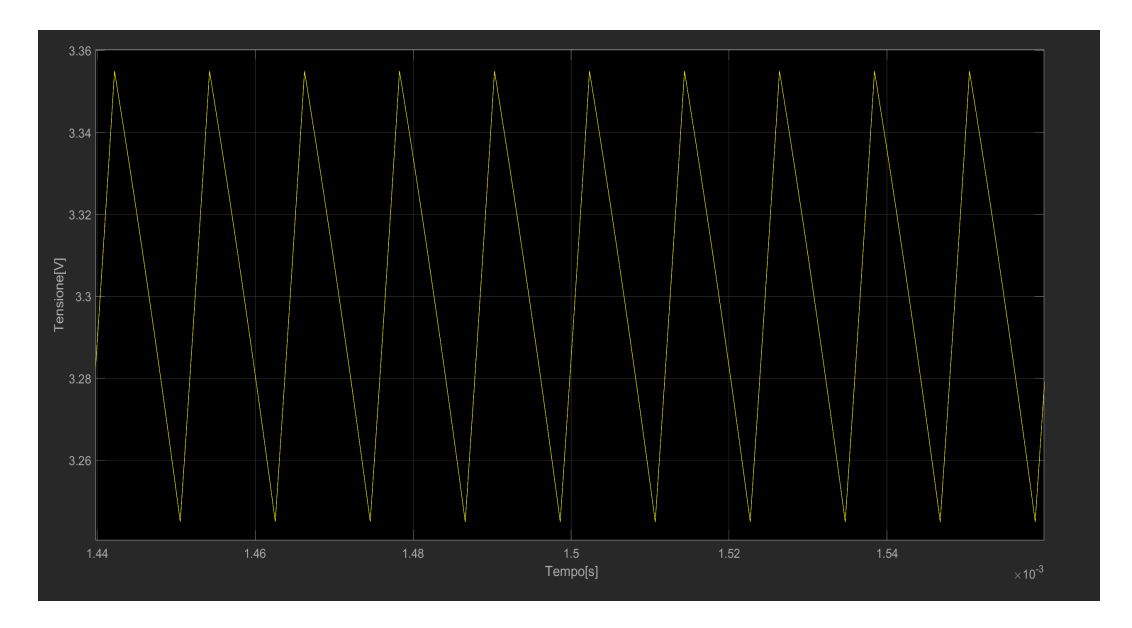

Figura 18: Tensione  $V_{out}$  a regime per  $\overline{V}_{out} = 3.3 V$ 

Resistenza $R_1$ necessaria: $R_1=45\,k\Omega;$ Frequenza stimata:  $F_s = 78.239\,kHz$  ; Ripple stimato:  $\Delta V_{out} = 110 \, mV$ . I valori ottenuti dalla simulazione per frequenza e ripple risultano:  $Fs = 81.334 kHz, \Delta V_{out} = 112 mV.$  Il valor medio della tensione sul carico risulta dalla simulazione pari a  $\overline{V}_{out} = 3.3 V$ 

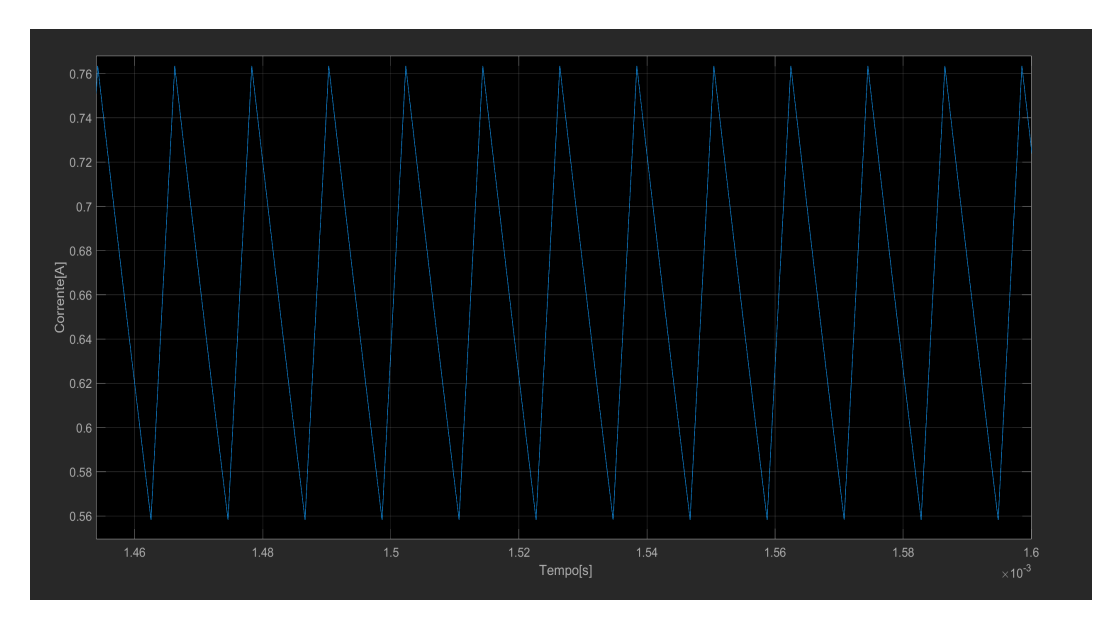

Figura 19: Corrente  $I_L$  a regime per  $\overline{V}_{out}=3.3\,V$ 

Ripple di corrente stimato:  $\Delta I_L = 183.33 \, mA$ .

Il valore ottenuto dalla simulazione risulta  $\Delta I_L = 209.2 \, mA$ .

Il valor medio della corrente dalle simulazioni risulta $\overline{I}_L=0.656\,A$ 

# 4.3 Simulazione con  $\overline{V}_{out} = 5 V$

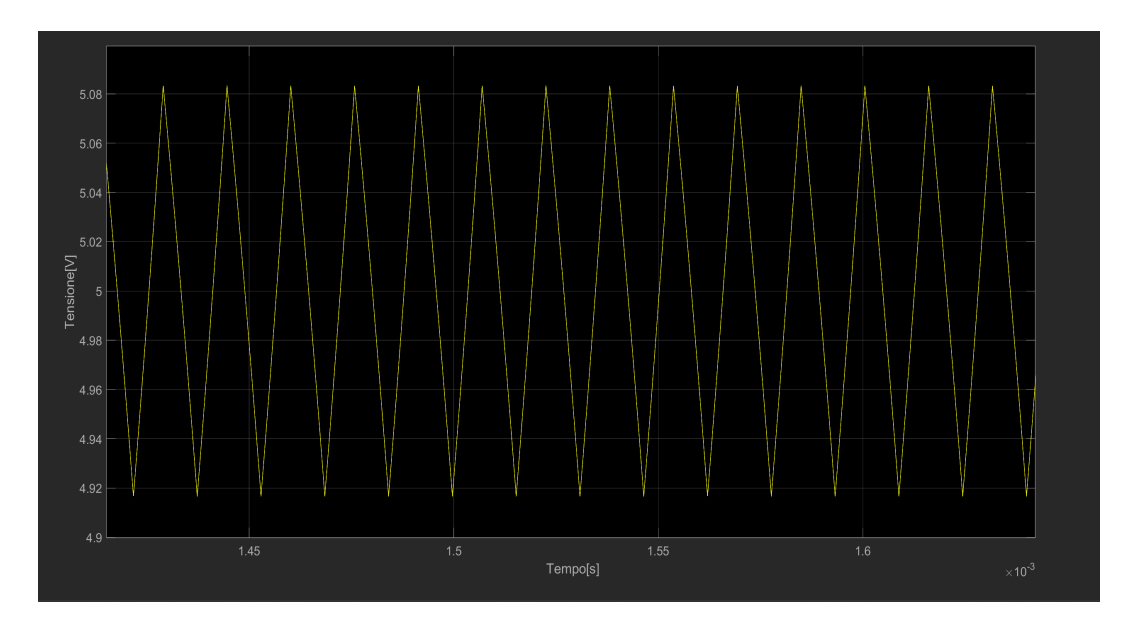

Figura 20: Tensione  $V_{out}$  a regime per  $\overline{V}_{out} = 5 V$ 

Resistenza  $R_1$  necessaria:  $R_1 = 73.33 k\Omega$ ; Frequenza stimata:  $F_s = 62.578 kHz$ ; Ripple stimato:  $\Delta V_{out} = 167 \, mV$ . I valori ottenuti dalla simulazione per frequenza e ripple risultano:  $Fs = 63.132 kHz, \Delta V_{out} = 169 mV.$  Il valor medio della tensione sul carico risulta dalla simulazione pari a $\overline{V}_{out} = 5.001\,V$ 

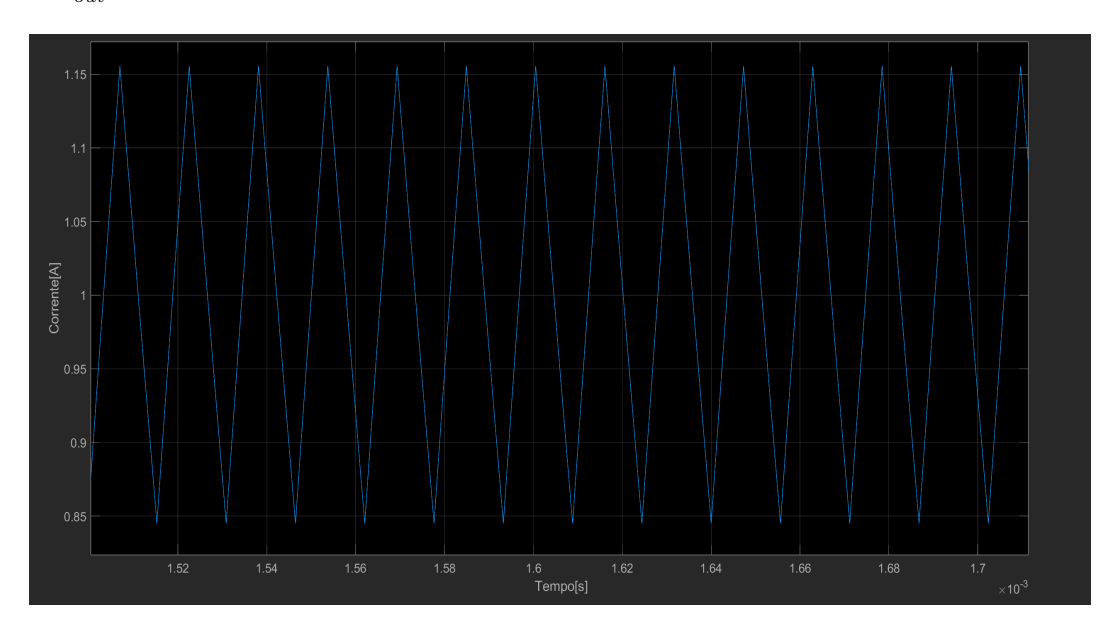

Figura 21: Corrente  $I_L$  a regime per  $\overline{V}_{out}=5\,V$ 

Ripple di corrente stimato:  $\Delta I_L = 278 \, mA$ .

Il valore ottenuto dalla simulazione risulta  $\Delta I_L = 314.7 \, mA$ .

Il valor medio della corrente dalle simulazioni risulta $\overline{I}_L = 1\,A$ 

### 4.4 Considerazioni fnali sulle simulazioni

Osservando i dati delle tre simulazioni, si possono trarre le seguenti conclusioni:

- La frequenza di commutazione teorica valutata dalla formula risulta minore di quella ottenuta dalle simulazioni. Questo perché nella formula teorica è stata trascurata l'ondulazione di tensione presente ai capi del condensatore che contribuisce anch'essa alla determinazione della frequenza di commutazione;
- Osserviamo che l'efetto del ritardo di propagazione nella determinazione della frequenza di commutazione è difficilmente determinabile. Inoltre si osservi che più la frequenza di commutazione diminuisce, minore risulta l'errore commesso nella valutazione della frequenza di commutazione teorica;
- La corrente nell'induttore presenta efettivamente il valor medio pari a quello teorizzato. Il ripple sovrapposto risulta però leggermente maggiore di quello calcolato in quanto l'errore commesso nel trascurare il ritardo di propagazione risulta relativamente più grande rispetto a quello commesso nella valutazione del ripple di tensione.

L'equazione proposta per la frequenza di commutazione può essere considerata quindi accurata quanto basta per gli scopi di questa tesi. Di seguito viene riportato un grafco che rappresenta il legame che la frequenza  $F_s$  ha con  $\overline{V}_{out}$ , considerando quindi le condizioni di contorno proposte nelle simulazioni precedenti.

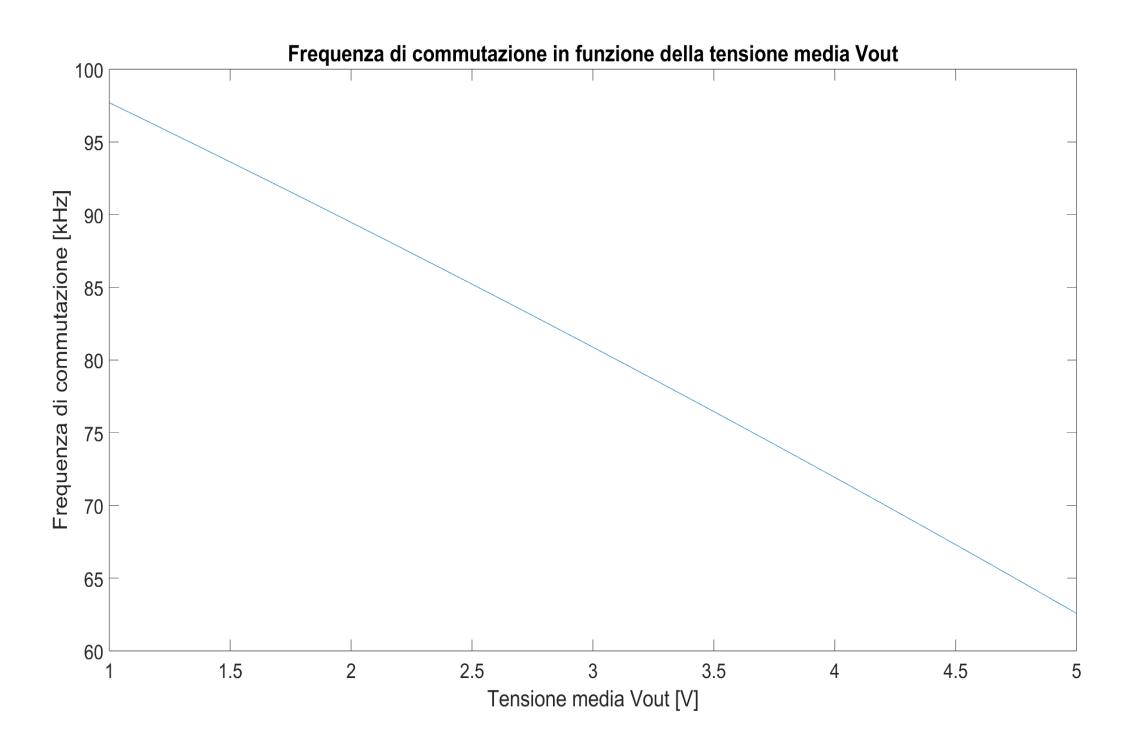

Figura 22: Andamento della Frequenza di commutazione al variare di  $\overline{V}_{out}$ 

### 5 Emulazione dei segnali mediante scheda d'acquisizione

#### 5.1 Descrizione del codice di setup

Come gi`a accennato in precedenza, dopo la realizzazione del modello che simula il funzionamento di un convertitore buck, si procede con la generazione di segnali analogici che emulano le grandezze d'interesse attraverso l'utilizzo della scheda d'acquisizione USB-6211 della National Instruments. La scheda verrà inizializzata attraverso uno script Matlab e mediante opportuni drivers verrà programmata per l'acquisizione dei segnali d'interesse. In seguito si abilitano opportune uscite analogiche che permettono l'acquisizione dei segnali emulati tramite strumentazione esterna, come ad esempio un oscilloscopio.

Il modello in questione possiene 16 canali single ended, che possono essere utilizzati anche in modo diferenziale, dimezzando il numero ad 8. Viene garantita una frequenza di aggiornamento dei campioni pari a 250 kSample/s per singolo canale. La risoluzione dei convertitori da digitale ad analogico (DAC) per ogni canale `e pari a 16 bit ed `e possibile memorizzare nella scheda fno ad un massimo di 8191 campioni condivisi fra tutti i canali. Per lo scopo di questa tesi verranno utilizzati due dei canali analogici in modalit`a single ended, uno per la tensione  $V_{out}$  presente sul carico ed uno per la corrente  $I_L$  che scorre nell'induttore di filtro. La frequenza di aggiornamento dei campioni che viene utilizzata è quella pari alla massima possibile, per garantire la miglior ricostruzione del segnale.

```
clear all
close all
%carico uno dei seguenti file contenente i campioni
%load("Acquisizione lv.mat");
%load("Acquisizione 3.3v.mat");
%load("Acquisizione 5v.mat");
%Frequenza di campionamento
Fc = 250E3;% data = matrice contenente i dati da riprodurre in uscita
data1 = out.Vout;data2 = out.IL;data = [data1 data2];
%imposto la sessione con tutti i parametri necessari
session = daq.createSession('ni');
devices = dag.getDevices;ch0 = session.addAnaly酒({devices.ID}, 'ao0', 'Voltage');ch1 = session.addAnaloqOutputChannel(devices.ID, 'ao1', 'Voltage');
session.Rate=Fc;
session.queueOutputData(data);
session.startForeground();
```
Figura 23: Script di inizializzazione della scheda di acquisizione

La fgura (23) rappresenta il codice Matlab che esegue il setup della scheda.

Dopo una prima parte nella quale si ripulisce l'ambiente di lavoro, viene definita una variabile  $F_c$  che determinerà la frequenza di campionamento della scheda. Sucessivamente viene caricato un file ".mat" contenente tutte le variabili d'ambiente necessarie alla simulazione. In particolare vengono caricati due vettori fondamentali, ovvero "out.Vout" e "out.IL", che rappresentano i campioni provenienti dalla simulazione del modello descritto in precedenza di tensione sul carico e di corrente nell'induttore. Il codice in fgura (23) permette il caricamento di tali campioni nella scheda d'acquisizione.

Per prima cosa viene creata la sessione, che rappresenta la struttura dati nella quale verranno contenute tutte le informazioni di confgurazione e dei dati da acquisire.

- "devices = daq.getDevices;" : questo comando permette di creare una lista dei dispositivi connessi al computer. Visto che l'unico dispositivo collegato al computer risulta essere la scheda stessa, non è necessario preoccuparsi di possibili confitti con altri dispositivi;
- "ch = session.addAnalogOutputChannel(...)" : come si intuisce dall'intestazione del metodo, questo permette di abilitare un canale output della scheda. In questo caso, vengono abilitati il canale 'ao0' ed il canale 'ao1' che verranno utilizzati rispettivamente per la riproduzione della tensione  $V_{out}$  e della corrente  $I_L$ ;
- "session.Rate =  $F_c$ " : per la sessione attuale, viene impostata la frequenza di campionamento del canale al valore  $F_c$ ;
- "session.queueOutputData(data)" : per la sessione attuale, viene aggiunta alla coda di output la matrice di campioni "data". Questa matrice ha dimensioni 1000 x 2. La prima colonna rappresenta i 1000 campioni di  $V_{out}$  mentre la seconda colonna rappresenta i 1000 campioni di  $I_L$ . Ogni colonna è associata in automatico quindi ad un canale output della scheda secondo l'ordine con i quali essi sono stati inizializzati.

A questo punto l'output viene abilitato attraverso il comando "session.startForegroud()" .Il segnale analogico verrà generato in modalità "single shot", ovvero vengono riprodotti i campioni dei dati in versione analogica non ciclicamente ma con un unica successione di tutti gli N campioni.

La matrice "data" in questo caso rappresenta l'insieme dei campioni associati alla tensione sul carico  $V_{out}$ e alla corrente  $I_L$ . Ogni colonna di tale matrice è composta da  $N = 1000$  campioni acquisiti dal modello Simulink con una frequenza di campionamento  $F_c = 250 kSample/s$ , ovvero la stessa con la quale vengono poi riprodotti in output. Se cos`ı non fosse, l'informazione in frequenza del segnale acquisito non verrebbe mantenuta, in quanto la base dei tempi del vettore dei dati e del segnale analogico riprodotto dalla scheda non combacerebbero. Per osservare quindi le caratteristiche del segnale analogico in output verrà osservato il contenuto spettrale di tale segnale attraverso la DFT computata dai campioni provenienti dall'oscilloscopio.

#### 5.2 Ricostruzione del segnale analogico

Come già detto in precedenza, la frequenza massima di campionamento per un singolo canale output analogico  $\hat{e}$  di 250 kHz. Nello studio del modello simulato, la frequenza di commutazione massima risultava pari a  $F_s \approx 102 kHz$ . Per il teorema del campionamento di Shannon, l'informazione del segnale che si vuole riprodurre in uscita viene mantenuta se e solo se la frequenza di campionamento  $F_c$  risulta superiore al doppio della banda del segnale campionato.

Questa condizione è necessaria ma non sufficente, in quanto per la ricostruzione del segnale analogico  $\hat{e}$  necessario utilizzare un filtro interpolatore con risposta impulsiva di tipo "Sinc(t)". Facendo riferimento ai dati fino ad ora raccolti, la frequenza massima di commutazione ottenuta è pari a  $F_s \approx 102 \, khz$  perciò, in prima approssimazione, la frequenza di campionamento minima necessaria risulta di  $F_c \approx 204 kHz$ . Nonostante sia verificata l'ipotesi di  $F_c > 2F_s$ , l'informazione del segnale viene comunque alterata in fase di ricostruzione in quanto il fltro equivalente interpolatore applicato dalla scheda di acquisizione risulta avere risposta impulsiva di tipo rettangolare "rect(t)". L'intero processo compiuto dalla scheda viene definito campionamento a tenuta. Questo processo prende il nome dal tipo di fltro interpolatore utilizzato.

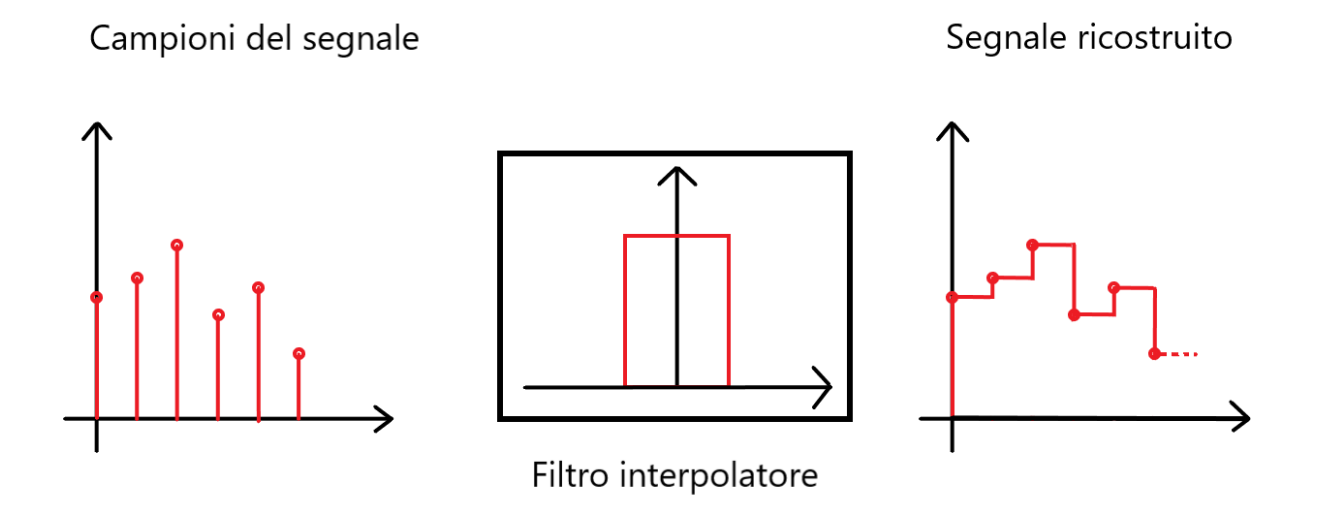

Figura 24: Rappresentazione del processo di interpolazione

Definito  $T_c$  il periodo di campionamento, la risposta impulsiva del filtro interpolatore risulta pari a:

$$
h(t)=rect\big(\frac{t}{T_c}\big)
$$

mentre la sua trasformata di Fourier, ovvero la risposta in frequenza, è:

$$
\mathcal{H}(f) = \frac{Sinc(\frac{f}{F_c})}{F_c}
$$

Definendo con  $\mathcal{X}(f)$  la trasformata di Fourier del segnale originale di partenza, la trasformata della sua versione campionata alla frequenza di campionamento  $F<sub>c</sub>$  si ottiene dalla ripetizione periodica del contenuto spettrale di  $\mathcal{X}(f)$ :

$$
X_q(f) = F_c \sum_{n=-\infty}^{\infty} \mathcal{X}(f - nF_c)
$$

dove "n" è un numero intero.

Otteniamo così la descrizione della trasformata di fourier del segnale ricostruito dopo il filtro :

$$
\mathcal{Y}(f) = \left[\sum_{n=-\infty}^{\infty} \mathcal{X}(f - nF_c)\right] \operatorname{Sinc}\left(\frac{f}{F_c}\right) \tag{8}
$$

Questo risultato è importante per capire ciò che verrà osservato durante la fase di emulazione del segnale. Infatti, ipotizziamo per semplicità che il segnale  $X(t)$  sia composto da una sola cosinusoide alla frequenza  $f_0$ :

$$
X(t) = \cos(2\pi f_0 t)
$$

La sua trasformata di fuourier risulta:

$$
\mathcal{X}(f) = \frac{1}{2}(\delta(f - f_0) + \delta(f + f_0))
$$

ovvero una coppia d'impulsi di Dirac collocati alla frequenza  $f_0$  e − $f_0$ . Ipotizzando di voler ricostruire il segnale di partenza partendo dai suoi campioni, applichiamo la formula (6) ricavata precedentemente:

$$
\mathcal{Y}(f) = \sum_{n=-\infty}^{\infty} \left[ \frac{1}{2} (\delta(f - f_0 - nF_c) + \delta(f + f_0 - nF_c)) \right] Sinc(\frac{f}{F_c})
$$

Il risultato che si ottiene è la riproduzione degli impulsi di partenza per varie frequenze che dipendono da quella di campionamento  $F_c$ :

Se per esempio assumiamo che  $f_0 = \frac{F_c}{4}$ , si osserva il seguente spettro del segnale ricostruito:

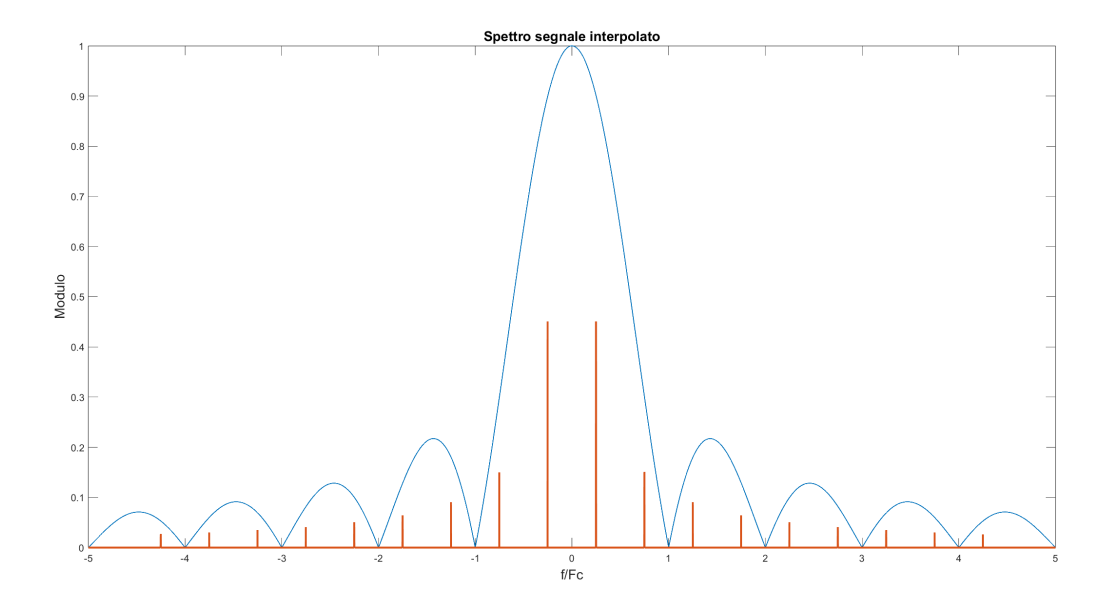

Figura 25: Esempio dello spettro in frequenza del segnale ricostruito

Si osserva che l'interpolatore attenua le componenti spettrali appartenenti alla banda del segnale analogico campionato. Inoltre non vengono eliminate del tutto le componenti dello spettro non appartenenti alla banda del segnale analogico di partenza. Questo è dovuto al tipo di interpolazione effettuata, che non soddisfa l'ipotesi di risposta in frequenza di tipo rettangolare che rappresenterebbe il caso ideale per l'applicazione del teorema del campionamento. Analizzando quindi lo spettro del segnale analogico in uscita dalla scheda d'acquisizione, quello che si osserva è un fenomeno del tutto analogo, dove saranno presenti ulteriori componenti in frequenza non appartenenti allo spettro di partenza del segnale  $X(t)$ .

#### 5.3 Efetti della quantizzazione

Un ulteriore efetto da tenere in considerazione durante l'analisi del segnale emulato proveniente dalla scheda d'acquisizione `e quello associato alla quantizzazione del segnale. I valori dei campioni che vengono caricati nella scheda d'acquisizione rappresentano dei foat64, ma la scheda utilizzata in questione possiede dei "DAC" a 16 bit. Quindi parte dell'informazione del singolo campione può essere persa per effetto del quantizzatore interno alla scheda.

Inoltre il problema della quantizzazione si estende anche all'oscilloscopio utilizzato per acquisire il segnale generato. Infatti, nonostante dal punto di vista della banda esso causa efetti del tutto trascurabili sullo spettro del segnale, dal punto di vista dell'acquisizione del singolo campione l'oscilloscopio introduce una limitazione dovuta all' ADC ad 8 bit. Possiamo inoltre dimostrare che il fattore limitante da questo punto di vista `e efettivamente l'oscilloscopio: la scheda di acquisizione possiede una dinamica di tensione pari a  $V_q = 10 V$ , perciò il passo di quantizzazione associato alla scheda risulta:

$$
\Delta V_q = \frac{V_q}{2^{16}} \approx 0.1526\, mV
$$

Perchè l'oscilloscopio non limiti la rappresentazione quantizzata del campione, il passo equivalente di quantizzazione dell'oscilloscopio deve risultare minore di quello della scheda. La dinamica dell'oscilloscopio dipende dal fattore di scala verticale utilizzato durante l'acquisizione del segnale, perciò scriviamo:

$$
\Delta V_{qsc}=\frac{8K_v}{2^8}
$$

dove  $K_v$  è il fattore di scala verticale ed 8 sono le divisioni dell'oscilloscopio associate. Ponendo la condizione descritta in precedenza otteniamo:

$$
\frac{8K_v}{2^8} < \frac{V_q}{2^{16}}
$$
\n
$$
K_v = \frac{V_q 2^8}{8 \cdot 2^{16}} \approx 4.883 \, mV/div
$$

da cui si ottiene una risoluzione dell'oscilloscopio pari a  $\Delta V_{qsc} = 39.06 \, mV$ .

L'oscilloscopio utilizzato in questione non permetteva di porre un fattore di scala verticale minore di  $5 mV/div$ , perciò esso risulta effettivamente il fattore limitante nella risoluzione del segnale acquisito.

#### 5.4 Impostazioni d'acquisizione oscilloscopio

L'oscilloscopio utilizzato ha permesso di acquisire una fnestra temporale di 2000 campioni, pari agli elementi presenti nella memoria di visualizzazione dello strumento. Volendo osservare solo la componente di ripple della tensione  $V_{out}$  e della corrente  $I_L$ , le impostazioni del canale prevedevano l'utilizzo della modalità di accoppiamento "AC" per rimuovere la componente media. Le impostazioni della scala verticale ed orizzontale sono state poste in tutte le acquisizioni della tensione  $V_{out}$  effettuate pari a  $K_v = 20 mV/div$  e  $K_s =$ 100 us/div, mentre per le acquisizioni di corrente la scala verticale è stata impostata ad  $K_i = 50 mV/div$ . La corrente nell'induttore è un segnale in tensione ed il segnale associato ha proporzionalità diretta con l'effettivo valore di corrente  $(1 mV = 1 mA)$ . Lo strumento permette quindi di salvare i campioni nella memoria di visualizzazione in un fle "CSV" (comma separated values) per permettere poi l'elaborazione dei campioni con un qualsiasi programma, in questo caso Matlab.

Per ogni set di campioni viene efettuata la DFT per osservarne lo spettro in frequenza associato e confrontarlo con quello ottenuto dalle simulazioni. Il calcolo della DFT `e stato efettuato con il numero di campioni forniti dall'oscilloscopio e periodo di campionamento equivalente pari ad:

$$
T_c=\frac{10K_s}{N_c}=500\,ns
$$

il quale corrisponde ad una frequenza di campionamento pari a  $F_c = 2 MHz$ . Questa frequenza risulta molto maggiore del limite inferiore imposto dal teorema del campionamento, perciò si possono trascurare gli effetti introdotti dal campionamento compiuto dallo strumento.

## 5.5 Emulazione  $\overline{V}_{out} = 1 V$

Si procede con l'analisi del segnale di ripple, nel primo caso per  $V_{out} = 1V$ . In figura (26) viene riportato il segnale di ripple ottenuto in simulazione mentre nella fgura (27) viene riportato il segnale di ripple ottenuto attraverso l'intero processo di emulazione attraverso la scheda d'acquisizione e campionamento tramite oscilloscopio. In entrambi i casi, sono stati utilizzati 2000 campioni con periodo di campionamento  $T_c = 500 \text{ ns}$ . Questa analisi è utile per evidenziare le limitazioni imposte dall'utilizzo di una generica scheda d'acquisizione.

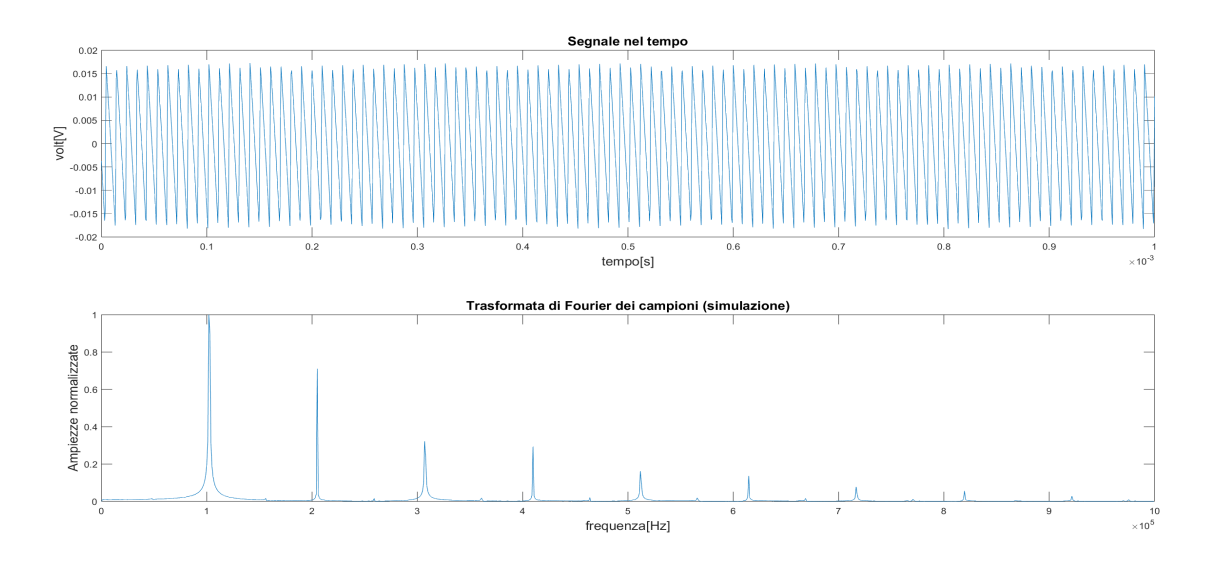

Figura 26: Acquisizione diretta dal modello simulato per  $\overline{V}_{out} = 1 V$ 

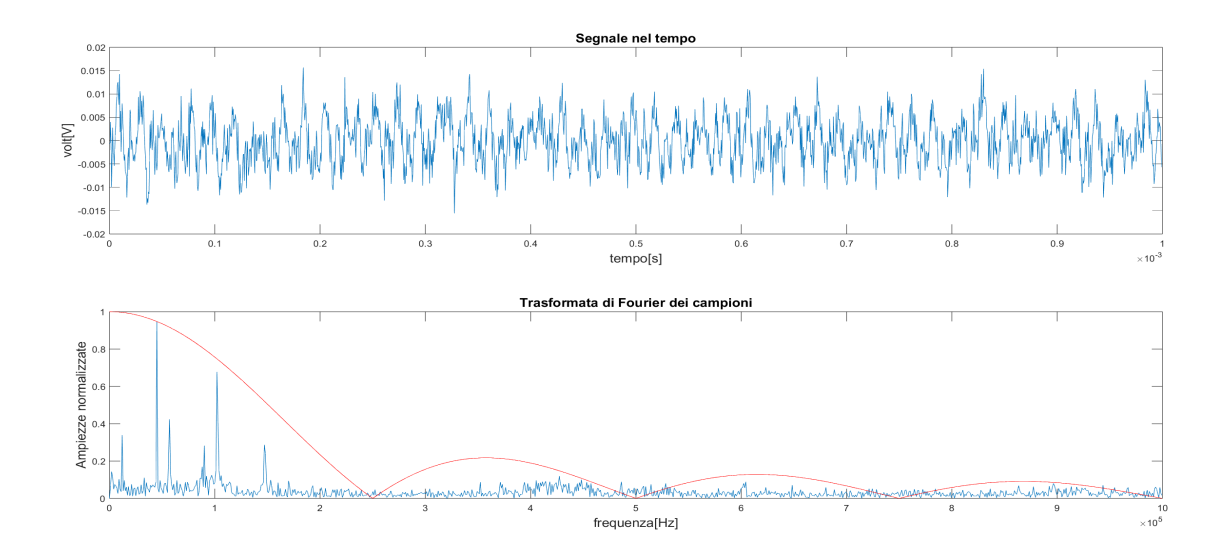

Figura 27: Acquisizione dal segnale emulato per  $\overline{V}_{out} = 1 V$ 

L'analisi spettrale viene efettuata per la sola parte positiva delle frequenze.

Nelle varie fgure viene riportato il modulo dello spettro del rispettivo segnale nel tempo. Lo spettro associato al segnale simulato riportato in fgura (26) presenta varie componenti armoniche che sono multipli interi della frequenza di commutazione, in questo caso  $F_s \approx 102 kHz$ . Notiamo che i multipli interi sono sia multipli pari che dispari.

Questo risultato è coerente con lo spettro associato ad un segnale di tipo triangolare, il quale possiede componenti spettrali che possono essere ottenute dalla sua scomposizione in serie di Fourier. Un segnale rettangolare a media nulla possiede coefficienti della serie di fourier  $b_k$  pari a:

$$
b_k = d \cdot Sinc(dk)
$$

dove d rappresenta il duty cycle dell'onda quadra e  $k$  è un numero intero. Osservando che un'onda triangolare si ottiene integrando un'onda rettangolare ed utilizzando le relazioni presenti fra i coefficienti della serie di Fourier, otteniamo che i termini  $a_k$  della serie associata all'onda triangolare risultano:

$$
b_k = j\omega_0 ka_k
$$

$$
a_k = -j\frac{b_k}{\omega_0 k} = -j\frac{d \cdot Sinc(dk)}{\omega_0 k}
$$

dove  $ω_0$  è la pulsazione dell'armonica fondamentale, in questo caso pari ad  $2πF_s$ . Notiamo quindi che nel caso d = 0.5 lo spettro associato al segnale presenta solo armoniche dispari, altrimenti presenta sia armoniche pari che dispari.

Osservando invece lo spettro associato al segnale emulato riportato in fgura (27), si pu`o notare l'efetto di aliasing introdotto dalla scheda d'acquisizione che possiede una frequenza di campioni di 250 kSample/s. Infatti nell'intorno della frequenza di commutazione di circa  $102 kHz$  si riscontrano varie componenti dello spettro che non sono presenti nel segnale proveniente dalla simulazione, con conseguente perdita d'informazione sull'efettiva natura delle componenti spettrali stesse.

Possiamo motivare la presenza delle seguenti componenti:

per ogni frequenza armonica  $nF_s$ , dove n è un numero intero, si calcolano gli effetti di aliasing con la formula:

$$
F_a = K \cdot 250 \cdot 10^3 - nF_s \tag{9}
$$

dove K è il termine della ripetizione periodica dello spettro dovuta all'effetto di campionamento. Ad esempio, per ${\cal K}=1$ si dimostra la presenza delle seguenti componenti:

- $n = 1 \frac{F_a}{250 102} = 148 kHz$
- $n = 2 5F_a = 250 204 = 46kHz$

per  $K = 2$  si dimostra la presenza di quest'altra componente:

•  $n = 4 - 5F_a = 500 - 408 = 90kHz$ 

inoltre alcune componenti presenti possono essere spiegate solamente osservando le ripetizioni periodiche dello spettro negativo introducono anch'esse aliasing. Infatti si osserva che:

- $n = -3$ ;  $K = -1 \frac{\sum_{a=1}^{8} x}{250} + 306 = 56 \, kHz$
- $n = -5; K = -2 \implies F_a = -500 + 510 = 10 kHz$

Sempre in riferimento alla fgura (27), la traccia di colore rosso rappresenta il modulo della risposta in frequenza del fltro interpolatore equivalente della scheda d'acquisizione.

L'effetto di aliasing può essere osservato anche per quanto riguarda il segnale emulato di corrente, che viene riportato di seguito in fgura (28):

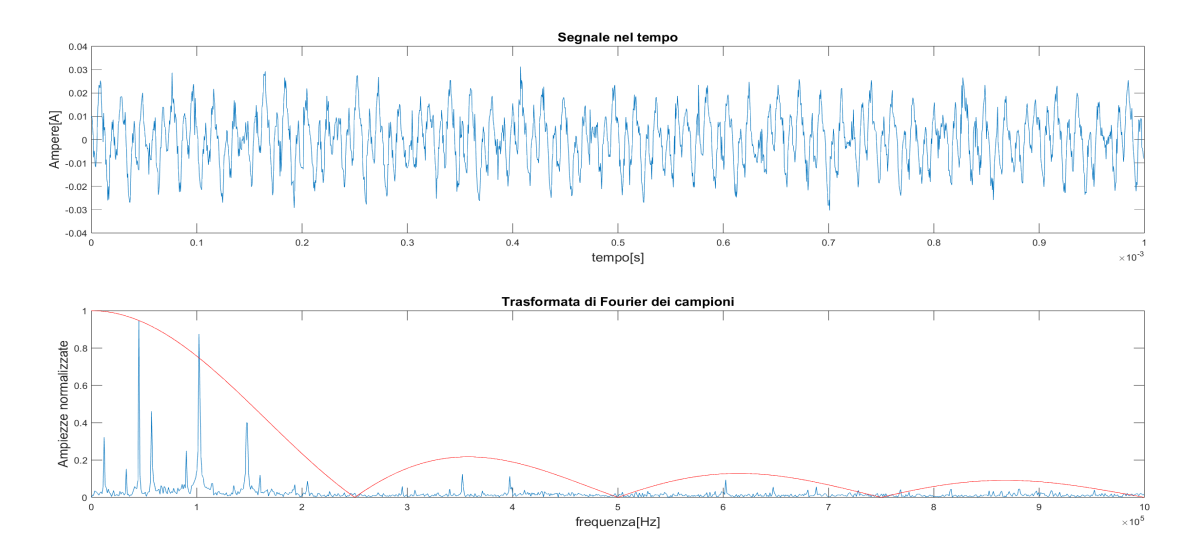

Figura 28: Acquisizione dal segnale emulato per  $\bar{V}_{out} = 1$  V

# 5.6 Emulazione  $\overline{V}_{out} = 3.3 V$

Si procede con l'analisi del segnale di ripple, nel secondo caso per  $\bar{V}_{out} = 3.3 V$ . In figura (29) viene riportato il segnale di ripple ottenuto in simulazione mentre nella fgura (30) viene riportato il segnale di ripple ottenuto attraverso l'intero processo di emulazione attraverso la scheda d'acquisizione e campionamento tramite oscilloscopio. In entrambi i casi, sono stati utilizzati 2000 campioni con periodo di campionamento  $T_c = 500 ns$ .

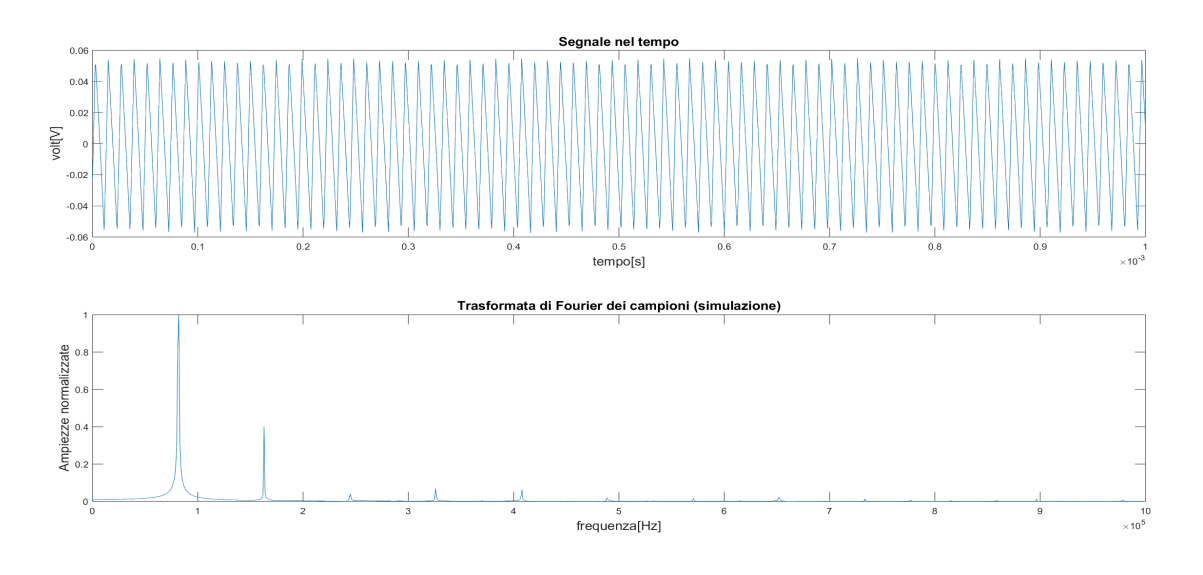

Figura 29: Acquisizione diretta dal modello simulato di tensione per  $\overline{V}_{out} = 3.3 V$ 

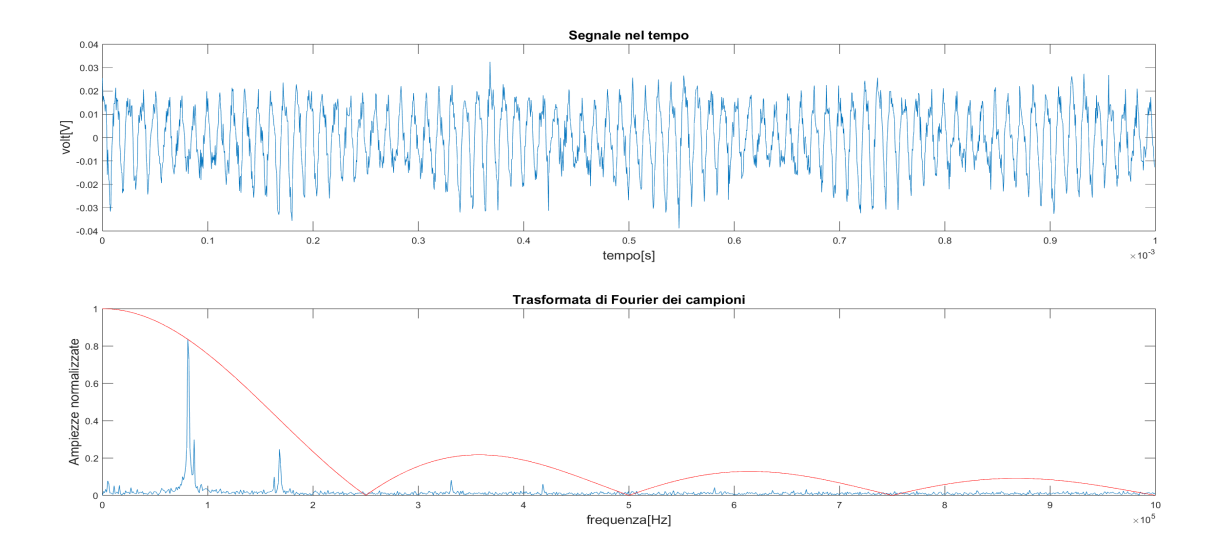

Figura 30: Acquisizione dal segnale emulato di tensione per  $\overline{V}_{out} = 3.3 V$ 

L'analisi spettrale viene efettuata per la sola parte positiva delle frequenze.

Lo spettro associato al segnale simulato presenta varie componenti armoniche che sono multipli interi della frequenza principale portante, in questo caso  $F_s \approx 82 kHz$ . Notiamo che anche in questo caso, i multipli interi sono sia multipli pari che dispari.

Osservando invece lo spettro associato al segnale emulato riportato in figura (30), si può notare che l'effetto di aliasing introdotto dalla scheda d'acquisizione si riduce notevolmente rispetto al caso con  $\overline{V}_{out}$ 1 V . Infatti nell'intorno della frequenza di commutazione di circa 82 kHz si riscontrano alcune componenti dello spettro che non sono presenti nel segnale proveniente dalla simulazione. Anche in questo caso è possibile spiegare la presenza delle componenti dovute all'aliasing utilizzando la relazione (9). Ad esempio per  $K = 1$ :

- $n = 1 1$  =  $F_a = 250 82 = 168$  kHz
- $n = 2 164 = 250 164 = 86 kHz$
- $n = 3 5$   $F_a = 250 246 = 4$   $kHz$

Lo stesso effetto è possibile osservarlo anche per il segnale emulato di corrente, che viene riportato di seguito in figura $(31)$ :

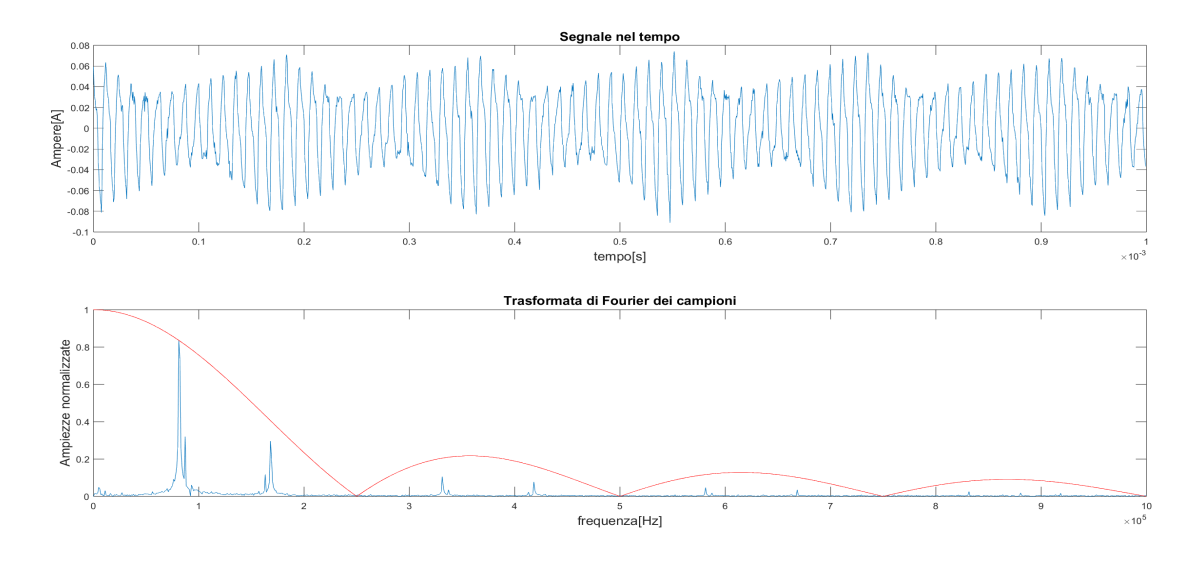

Figura 31: Acquisizione dal segnale emulato di corrente per  $\overline{V}_{out} = 3.3 V$ 

## 5.7 Emulazione  $\overline{V}_{out} = 5 V$

Si procede con l'analisi del segnale di ripple, nel terzo caso per  $V_{out} = 5V$ . In figura (32) viene riportato il segnale di ripple ottenuto in simulazione mentre nella fgura (33) viene riportato il segnale di ripple ottenuto attraverso l'intero processo di emulazione attraverso la scheda d'acquisizione e campionamento tramite oscilloscopio. In entrambi i casi, sono stati utilizzati 2000 campioni con periodo di campionamento  $T_c = 500 ns$ .

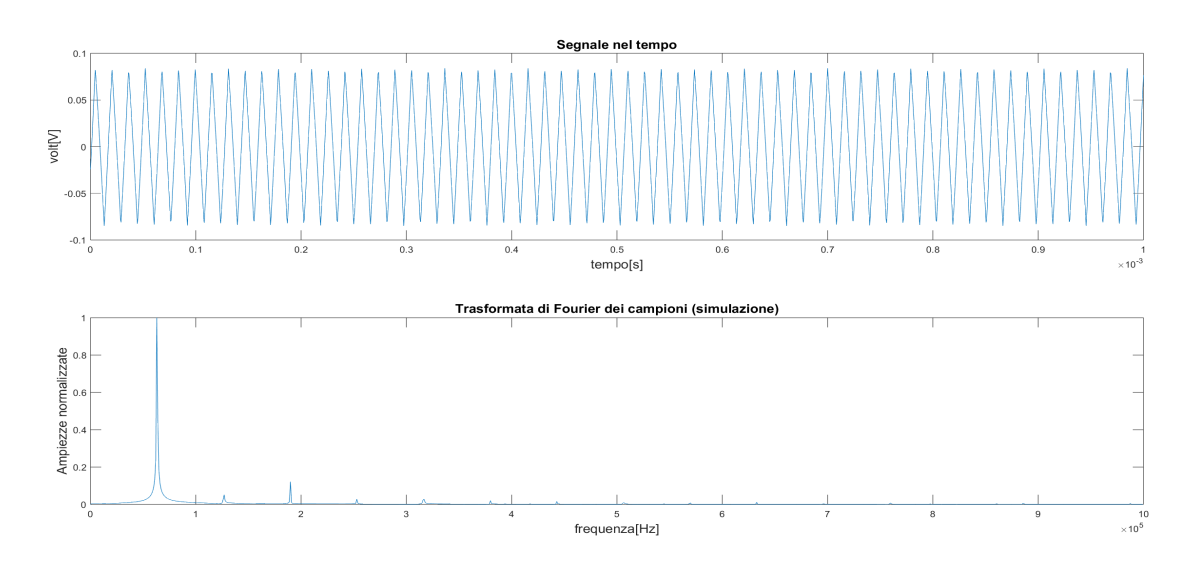

Figura 32: Acquisizione diretta dal modello simulato di tensione per  $\overline{V}_{out} = 5 V$ 

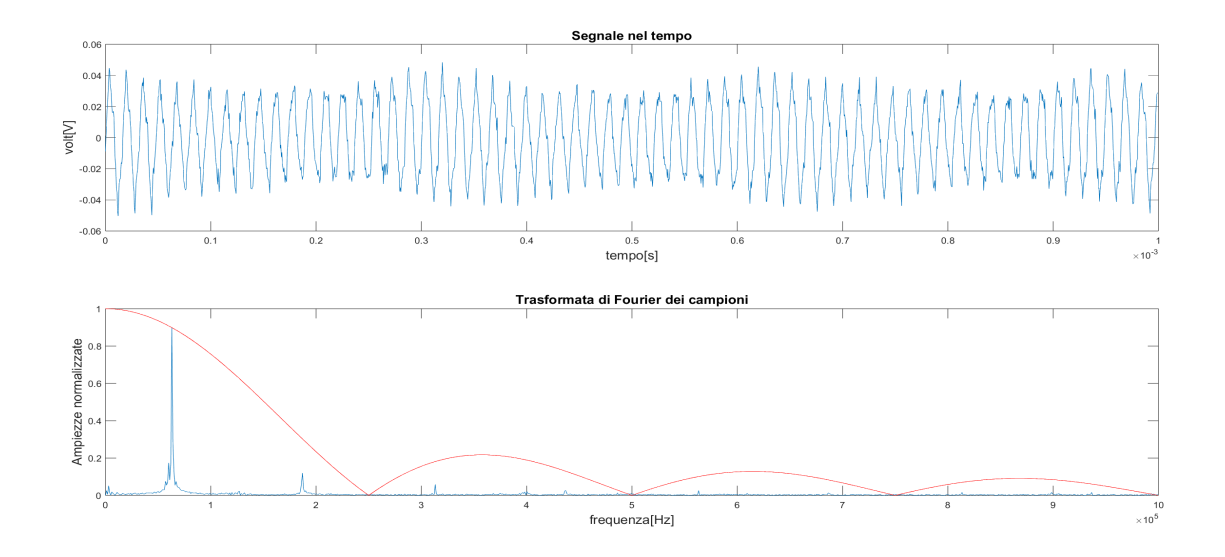

Figura 33: Acquisizione dal segnale emulato di tensione per  $\overline{V}_{out} = 5 V$ 

L'analisi spettrale viene efettuata per la sola parte positiva delle frequenze.

Lo spettro associato al segnale simulato presenta varie componenti armoniche che sono multipli interi della frequenza di commutazione, in questo caso  $F_s \approx 63\,kHz$ .

Osserviamo come le componenti armoniche di ordine pari siano quasi completamente scomparse. Questo è dovuto al fatto che il duty cycle ha valore  $d \approx 0.5$ . Lo sviluppo in serie di fourier per un segnale di questo tipo prevede infatti la presenza di sole armoniche dispari. Osservando invece lo spettro associato al segnale emulato riportato in fgura (33), notiamo come gli efetti di aliasing siano quasi del tutto scomparsi. Rimane comunque presente un po' di aliasing, soprattutto dovuto alla componente armonica del terzo ordine. Utilizzando nuovamente la relazione  $(9)$  con  $K = 1$  otteniamo:

•  $n = 3 - 5$   $F_a = 250 - 189 = 61$   $kHz$ 

mentre per  $K = -1$  si ottiene:

•  $n = -4$  – >  $F_a = -250 + 252 = 2$  kHz

lo stesso effetto è possibile osservarlo anche per il segnale emulato di corrente, che viene riportato di seguito in figura $(34)$ :

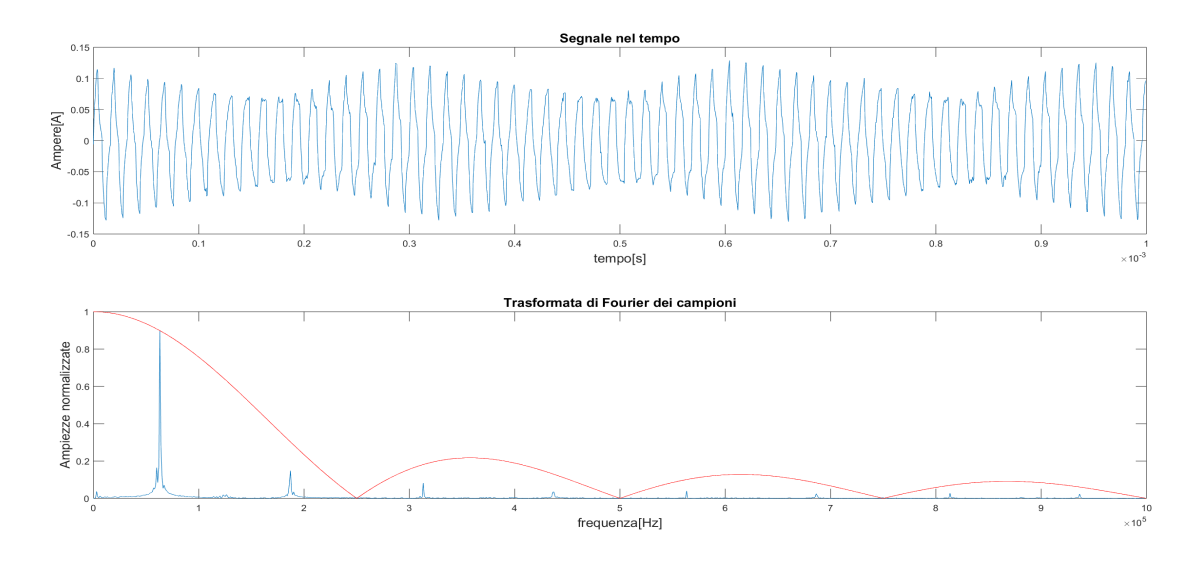

Figura 34: Acquisizione dal segnale emulato di corrente per  $\bar{V}_{out} = 5 V$ 

## 6 Conclusioni

L'obiettivo di questa tesi era quello di realizzare un modello simulato di un generico convertitore buck ed ottenere un primo esempio di modello emulato. Per la realizzazione del modello simulato sono stati utilizzati i programmi Matlab e Simulink, mentre per l'emulazione `e stata utilizzata la scheda di acquisizione USB-6211 della National Instruments. Durante questo lavoro di tesi è stato possibile osservare il funzionamento teorico del convertitore Buck e del filtro d'uscita, comprese tutte le non idealità principali. Inoltre è stato studiato il funzionamento di un controllore ad isteresi, analizzandone la logica ed eventuali non idealità. Osservando i risultati del modello emulato è evidente come, nonostante in termini di risoluzione dei campioni la scheda sia più che sufficente, in termini di Banda essa non sia una scelta adeguada per emulare il segnale proveniente dal modello simulato. Risulta possibile ottenere un risultato migliore utilizzando strumenti come il generatore di funzioni, il quale avrebbe permesso l'utilizzo di frequenze di campionamento molto maggiori di quella della scheda utilizzata. Nel capitolo sucessivo a questo vengono riportati tutti i codici, modelli e script di programma utilizzati per la realizzazione di questo lavoro di tesi.

#### 6.1 Programmi e modelli utilizzati

### Script per l'inizializzazione delle variabili

```
%per il tracciamento dei diagrammi di Bode è stato utilizzato il tool
%denominato "control system design and analysis"
%scelta del filtro
L = 150*10^{\circ} - 6;C = 47*10^{\circ} - 6;%resistenza di carico
RLoad = 5:
%tensione di uscita
V = 5;%periodo fondamentale di visualizzazione (non è quello di campionamento)
T = 10^{\circ} - 6;%tensione di soglia centrale del comparatore
Vth = 0.6;%isteresi del comparatore
High = 0.010;Low = -0.010;Vhys = High-Low;
%tensione di alimentazione e stima del duty-cicle
Vin = 12:
%resistenza serie dell'induttore
Rs = 0.6;%resistenze per il partitore di uscita calcolate in base alla Vout scelta
R2 = 10^{4};R1 = R2*(1 - 0.6/V)*V/0.6;%ESR del condensatore di filtro
Resr = 0.6;
%elementi della funzione di trasferimento con esr del condensatore di filtro
P = C*Resr*RLoad/(Rs+RLoad);Q = RLoad/(Rs+RLoad);U = L*C * (Resr+RLoad) / (Rs+RLoad);
X = (C*(RLoad*Resr+Resr*Rs+RLoad*Rs)+L)/(Rs+RLoad);s = tf('s');HVout = (P*s + Q)/(U*s^2 + X*s + 1);figure(1);
margin(HVout);
%elementi della funzione di trasferimento della corrente sull'induttore
%il denominatore è identico alla funzione precedente
J = 1/(RLoad+Rs);
K = C* (Resr+RLoad) / (RLoad+Rs);
HIL = (K*s + J)/(U*s^2 + X*s + 1);figure(2);
margin(HIL);
```

```
%creazione grafico andamento frequenza tensione
Vout = 1:0.1:5;
Fs = 1:0.1:5;for i = 1:41Fs(i) = ((Vin - (Vout(i)/RLoad)*Rs -Vout(i))*((Vout(i)-Vout(i)*Rs/RLoad)/ ...
        (Vin - 2*Vout(i)*Rs/RLoad) *Resr) / (L*Vhys*(1 + (Vout(i)-Vth)/Vth));
    Fs(i) = Fs(i)/1000;end
figure(3);
plot(Vout,Fs);
%a questo punto aprire il file "Convertitore Buck simulazione" e
```
%verificare se tutte le variabili sono state inizializzate. %eseguire il file simulink ed osservare la presenza della struttura dati %"out" che conterrà tutti i campioni di Vout ed IL

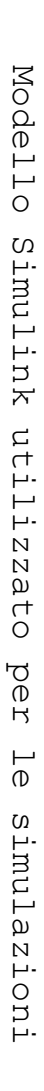

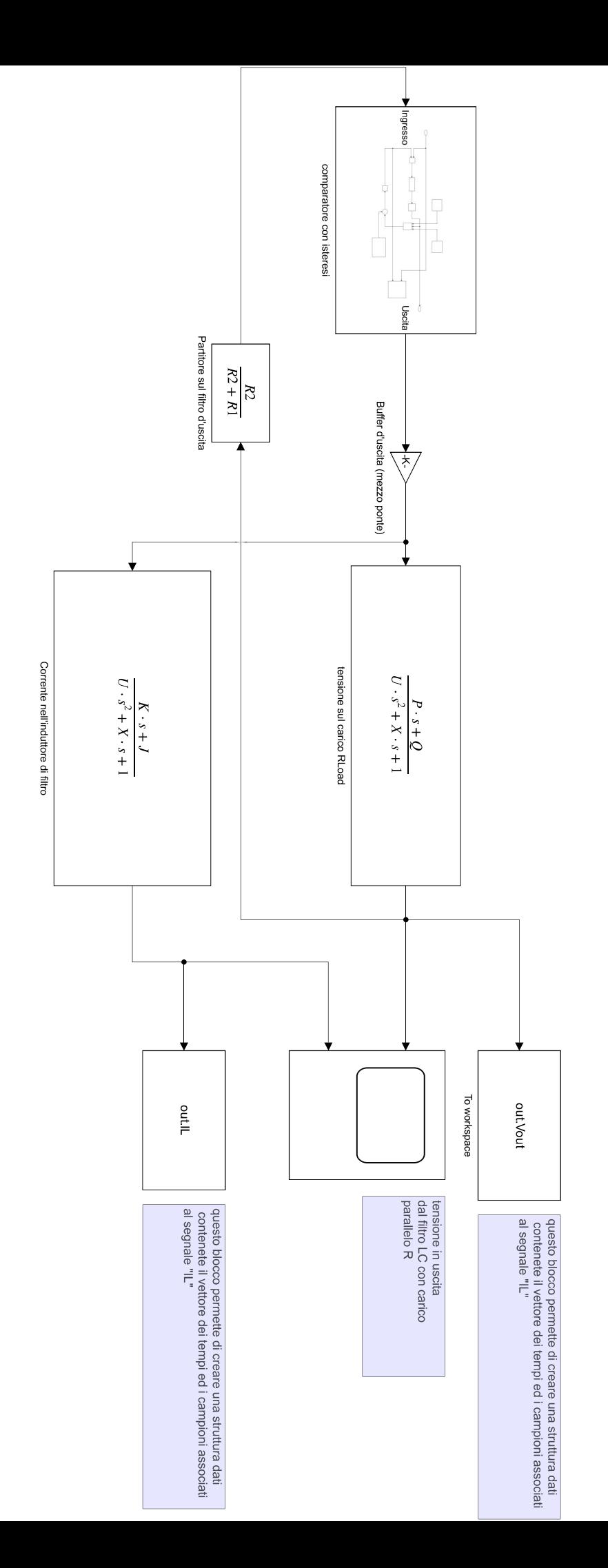

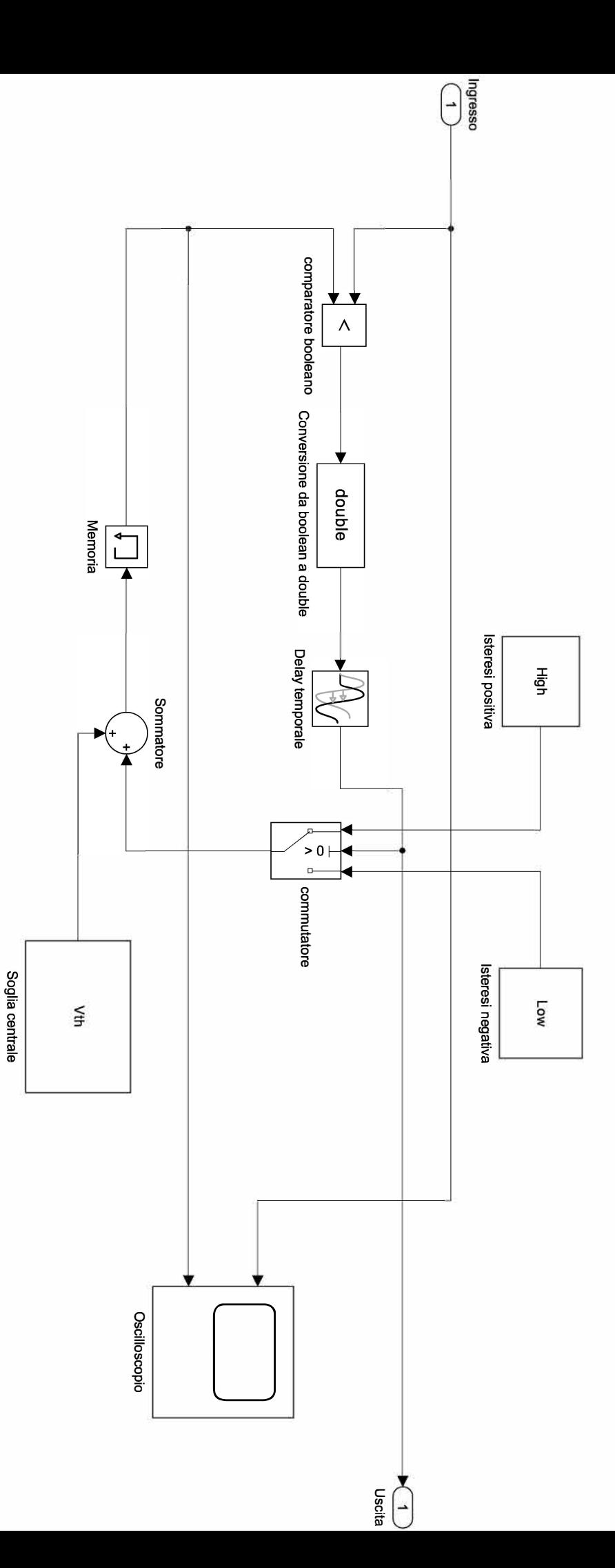

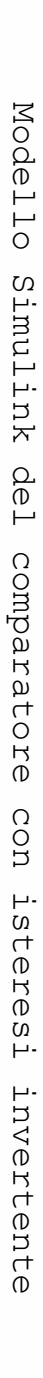

## Script per effettuare la DFT dei campioni provenienti dalla simulazione in termine all'oficiale di un provenienti dalla simulazione di un termi

```
clear
%importo i campioni con Tc = 500ns
importdata("Acquisizione 1v_sim.mat");
VLoad = ans.out.Vout(2000:4000);Tc = 5*10^{\circ}-7;L = numel(VLoad);
t = (0:1:L-1)*Tc;VLoad = VLoad - sum (VLoad) /L;
%eseguo l'FFT e traccio lo spettro per le sole frequenze positive
P = fft(VLoad);P2 = (abs(P/L));
P1 = P2(1:round(L/2));P1(2:end-1) = 2*P1(2:end-1);f = (1/TC) * (0:(L/2))/L;%impostazioni della figura
figure(4);
tiledlayout(2,1);
nexttile;
plot(t,VLoad);
title('Segnale nel tempo', 'FontSize', 14);
xlabel('tempo[s]', 'FontSize', 14);
ylabel('volt[V]', 'FontSize', 14);
%eseguo la normalizzazione delle ampiezze
Af = max(P1);P1 = P1/Af;nexttile;
plot(f, P1);
title('Trasformata di Fourier dei campioni (simulazione)', 'FontSize', 14);
xlabel('frequenza[Hz]', 'FontSize', 14);
ylabel('Ampiezze normalizzate', 'FontSize', 14);
```

```
%var1 è il vettore dei tempi
%var2 è la tensione Vout
%var3 è la corrente IL
T1 = readtable('Emulazione\1v ripple data ac.csv');
T2 = readtable('Emulazione\1v FFT.txt');
%sottraggo la media associata al segnale Vout
L = length (T1.Var2);
Mv = sum(T1.Var2)/L;T1.Var2 = T1.Var2 - Mv;%ricavo il periodo di campionamento dal vettore del tempo
TC = T1.Var1(2) - T1.Var1(1);%traccio la porzione acquisita
t = (0:1:L-1)*Tc;figure(1);
tiledlayout(2,1);
nexttile;
plot(t,T1.Var2);
title('Segnale nel tempo', 'FontSize', 14);
xlabel('tempo[s]', 'FontSize', 14);
ylabel('volt[V]', 'FontSize', 14);
%eseguo l'FFT e traccio lo spettro per le sole frequenze positive
P = fft(T1.Var2);P2 = (abs(P/L));
P1 = P2(1:round(L/2));P1(2:end-1) = 2*P1(2:end-1);f = (1/TC) * (0:(L/2)) / L;%ricavo il coefficiente della funzione di filtro sinc
Af = max(P1);i = 1;%il campionamento è avvenuto a Fs = 250kHz
Fs = 250000;while P1(i) \sim = Afi = i + 1;end
%trovo il valore adatto della funzione sinc per normalizzare il grafico
Af = Af/sinc(f(i)/Fs);
P1 = P1/Af;
nexttile;
plot(f, P1);
title('Trasformata di Fourier dei campioni', 'FontSize', 14);
xlabel('frequenza[Hz]', 'FontSize', 14);
ylabel('Ampiezze normalizzate', 'FontSize', 14);
hold
%costruisco la funzione del filtro interpolatore sinc
y = abs(sin(f/Fs));
plot(f,y,"red");
```

```
%ripeto la procedura per i campioni di corrente IL
L = length(T1.Var3);MI = sum(T1.Var3)/L;T1.Var3 = T1.Var3 - MI;figure(5);
tiledlayout(2,1);
nexttile;
plot(t,T1.Var3);
plot(t,T1.Var3);
title('Segnale nel tempo', 'FontSize', 14);
xlabel('tempo[s]', 'FontSize', 14);
ylabel('Ampere[A]', 'FontSize', 14);
P = fft(T1.Var3);P2 = (abs(P/L));
P1 = P2(1:round(L/2));P1(2:end-1) = 2*P1(2:end-1);f = (1/TC) * (0:(L/2)) / L;Af = max(P1);while P1(i) \sim = Afi = i + 1;end
Af = Af/sinc(f(i)/Fs);
P1 = P1/Af;nexttile;
plot(f, P1);
title('Trasformata di Fourier dei campioni', 'FontSize', 
14); xlabel('frequenza[Hz]', 'FontSize', 14);
ylabel('Ampiezze normalizzate', 'FontSize', 14);
hold
plot(f,y,"red");
```
### 6.2 Bibliografa e sitografa

- 1. Catalogo utilizzato per la scelta dell'induttore di fltro: https://omegafusibili.it/wp-content/uploads/2019/09/08 INDUTTANZE.pdf induttore scelto serie DR74  $150 uH$ ;
- 2. Data sheet del condensatore di fltro utilizzato: https://www.distrelec.it/Web/Downloads/ t/ds/Vishay TH3 eng tds.pdf condensatore al tantalio taglia 47 uF;
- 3. Scheda d'acquisizione: https://www.ni.com/docs/en-US/bundle/usb-6211-specs/page/specs.html modello utilizzato USB-6211 della National Instruments;
- 4. Lorenzo Finesso, SEGNALI E SISTEMI, terza edizione;
- 5. Robert W. Erickson, FUNDAMENTALS OF POWER ELETRONICS, terza edizione;